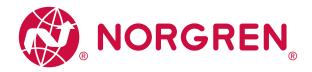

# Operation Manual IO Link Master - PROFINET NC-MP-4A4B-12DLA/AL1403

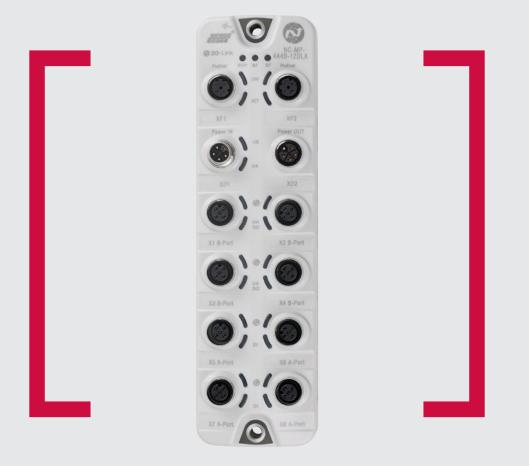

#### Before starting work read these instructions.

This manual contains proprietary information. No part of this publication may be reproduced, transcribed or transmitted in any form without the written consent of the publisher. Every effort has been made to ensure that the information contained in this manual is accurate. All rights reserved.

IMI

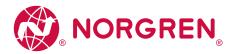

#### Contents

| 1. Preliminary note                                      | 4  |
|----------------------------------------------------------|----|
| 1.1. Legal and copyright information                     | 4  |
| 1.2. Purpose of the document                             | 4  |
| 1.3. Explanation of Symbols                              | 5  |
| 1.4. Modification history                                | 5  |
| 2. Safety instructions                                   | 6  |
| 2.1. General                                             | 6  |
| 2.2. Required background knowledge                       | 6  |
| 2.3. Safety symbols on the device                        | 6  |
| 2.4. Tampering with the unit                             | 6  |
| 3. Intended use                                          | 7  |
| 3.1. Permitted use                                       | 7  |
| 3.2. Prohibited use                                      | 7  |
| 4. Function                                              | 8  |
| 4.1. Parameter setting                                   | 8  |
| 4.2. Visual indication                                   | 8  |
| 4.3. PROFINET                                            | 8  |
| 4.4. IO-Link                                             | 9  |
| 4.4.1. IO-Link supply                                    | 9  |
| 4.4.2. Digital inputs                                    | 9  |
| 4.4.3. Digital outputs                                   | 9  |
| 4.5. Voltage output                                      | 9  |
| 5. Mounting                                              | 10 |
| 5.1. Installing the device                               | 10 |
| 6. Electrical connection                                 | 11 |
| 6.1. Notes                                               | 11 |
| 6.2. Connect PROFINET ports                              | 12 |
| 6.3. IO-Link Ports verbinden                             | 13 |
| 6.4. Ground the device                                   | 14 |
| 6.5. Connect the device                                  | 15 |
| 7. Operating and display elements                        | 16 |
| 7.1. Overview                                            | 16 |
| 7.2. LED indicators                                      | 17 |
| 7.2.1. Status LEDs                                       | 17 |
| 7.2.2. Ethernet ports                                    | 17 |
| 7.2.3. Voltage supply                                    | 18 |
| 7.2.4. IO-Link Ports (Class B)                           | 18 |
| 7.2.5. IO-Link Ports (Class A)                           | 18 |
| 8. Setup                                                 | 19 |
| 8.1. Parameter setting options                           | 19 |
| 9. Configuration                                         | 20 |
| 9.1. LR DEVICE                                           | 20 |
| 9.1.1. Remarks                                           | 21 |
| 9.1.2. First access with LR DEVICE to the IO-Link master | 22 |
| 9.1.3. IoT: Configure access rights                      | 23 |
|                                                          |    |

# IO Link Master - PROFINET NC-MP-4A4B-12DLA/AL1403

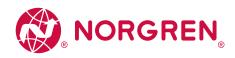

| 9.1.4. IoT: Configure the interface to LR AGENT or LR SMARTOBSERVER          | 24 |
|------------------------------------------------------------------------------|----|
| 9.1.5. Fieldbus: Configure IP settings                                       | 24 |
| 9.1.6. IO-Link ports: Activate data transfer to LR AGENT or LR SMARTOBSERVER | 25 |
| 9.1.7. IO-Link ports: Set the operating mode Pin 2 (UA)                      | 25 |
| 9.1.8. IO-Link Ports: restrict current intensity                             | 26 |
| 9.1.9. IO-Link ports: Set the operating mode Pin 4                           | 27 |
| 9.1.10. IO-Link ports: Set the device validation and data storage            | 28 |
| 9.1.11. IO-Link Ports: Set fails-safe values                                 | 29 |
| 9.1.12. Info: Show device information                                        | 29 |
| 9.1.13. Firmware: Reset device to factory settings                           | 30 |
| 9.1.14. Firmware: Reboot the device                                          | 30 |
| 9.1.15. Configure IO-Link devices                                            | 31 |
| 9.2. PROFINET                                                                | 32 |
| 9.2.1. Install GSD Files                                                     | 32 |
| 9.2.2. Integrate the IO-Link master in the project                           | 33 |
| 9.2.3. Configure the IO-Link master                                          | 34 |
| 9.2.4. Configure IO-Link ports                                               | 37 |
| 9.2.5. Configure IO-Link devices                                             | 39 |
| 9.2.6. Read and write process data                                           | 39 |
| 9.2.7. Read I&M datasets                                                     | 40 |
| 9.2.8. Detect diagnostics and alarms                                         | 40 |
| 10. Operation                                                                | 41 |
| 10.1. Use web-based management                                               | 41 |
| 11. Maintenance, repair and disposal                                         | 42 |
| 11.1. Cleaning process                                                       | 42 |
| 11.2. Update the firmware                                                    | 43 |
| 11.3. Exchanging the IO-Link device                                          | 44 |
| 12. Factory Settings                                                         | 45 |
| 13. Accessories                                                              | 46 |
| 14. Appendix                                                                 | 47 |
| 14.1. Technical data                                                         | 47 |
| 14.1.1. Application                                                          | 47 |
| 14.1.2. Electrical data                                                      | 48 |
| 14.1.3. Inputs/outputs                                                       | 50 |
| 14.1.4. Inputs                                                               | 50 |
| 14.1.5. Outputs                                                              | 50 |
| 14.1.6. Interfaces                                                           | 51 |
| 14.1.7. Environmental conditions                                             | 51 |
| 14.1.8. Approvals / tests                                                    | 51 |
| 14.1.9. Mechanical data                                                      | 51 |
| 14.1.10. Electrical connection                                               | 52 |
| 14.2. PROFINET                                                               | 53 |
| 14.2.1. Device structure                                                     | 53 |
| 14.2.2. Parameter data                                                       | 54 |
| 14.2.3. Cyclic data                                                          | 60 |
| 14.2.4. Acyclic data                                                         | 66 |
| 15. Index                                                                    | 69 |

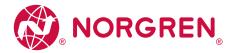

## 1. Preliminary note

#### Content

| Legal and copyright information | 4 |
|---------------------------------|---|
| Purpose of the document         | 4 |
| Explanation of Symbols          | 4 |
| Modification history            | 5 |

## 1.1. Legal and copyright information

© All rights reserved by IMI Norgren. No part of this manual may be reproduced and used without the consent of IMI Norgren. All product names, pictures, companies or other brands used on our pages are the property of the respective rights owners:

- AS-i is the property of the AS-International Association, (  $\rightarrow$  www.as-interface.net)
- CAN is the property of the CiA (CAN in Automation e.V.), Germany ( ightarrow www.can-cia.org)
- CODESYS™ is the property of the 3S Smart Software Solutions GmbH, Germany (→ www.codesys.com)
- DeviceNet<sup>™</sup> is the property of the ODVA<sup>™</sup> (Open DeviceNet Vendor Association), USA (→ www.odva.org)
- EtherNet/IP® is the property of the  $\rightarrow \mathsf{ODVA}^{\scriptscriptstyle\mathsf{M}}$
- EtherCAT® is a registered trade mark and patented technology, licensed by Beckhoff Automation GmbH, Germany
- IO-Link® is the property of the  $\rightarrow$  PROFIBUS User Organization, Germany (  $\rightarrow$  www.io-link.com)
- ISOBUS is the property of the AEF Agricultural Industry Electronics Foundation e.V., Deutschland ( $\rightarrow$  www.aef-online.org)
- $\mathsf{Microsoft}^{\scriptscriptstyle \otimes}$  is the property of the Microsoft Corporation, USA (  $\rightarrow$  www.microsoft.com)
- Modbus® is the property of the Schneider Electric SE, France (  $\rightarrow$  www.schneider-electric.com)
- PROFIBUS® is the property of the PROFIBUS User Organization, Germany (  $\rightarrow$  www.profibus.com)
- $\mathsf{PROFINET}^{\circ}$  is the property of the  $\rightarrow$  <code>PROFIBUS</code> User Organization, Germany
- Windows® is the property of the  $\rightarrow$  Microsoft Corporation, USA

## 1.2. Purpose of the document

This document is only for device types "IO-Link master - PROFINET gateway 8 port IP 65 / IP 66 / IP 67" (Part. no.: NC-MP-4A4B-12DLA/AL1403).

It is part of the device and contains information about the correct handling of the product.

- ► Read this document before using the device.
- ► Keep this document during the service life of the device.

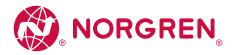

## 1.3. Explanation of Symbols

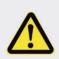

## WARNING

Warning of serious personal injury. Death or serious irreversible injuries may result.

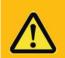

## CAUTION

Warning of personal injury. Slight reversible injuries may result.

## NOTICE

Warning of damage to property

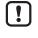

Important note Non-compliance can result in malfunction or interference

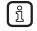

Information Supplementary note

- Request for action
- » Reaction, result
- $\rightarrow$  "see"
- **abc** Cross-reference
- 123 Decimal number
- Ox123 Hexadecimal number
- 0b010 Binary number
- [...] Designation of pushbuttons, buttons or indications

## 1.4. Modification history

| Version | Торіс                    | Date    |
|---------|--------------------------|---------|
| 00      | New creation of document | 12/2020 |

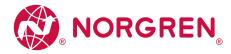

#### 2. Safety instructions

#### Content

| General                       | 6 |
|-------------------------------|---|
| Required background knowledge | 6 |
| Safety symbols on the device  | 6 |
| Tampering with the unit       | 6 |
|                               |   |

## 2.1. General

The plant manufacturer is responsible for the safety of the plant in which the device is installed.

```
(!)
```

The plant manufactorer is responsible for the safety of the plant in which the device is instally

If the device is used in a way that is not intended by the manufacturer, the protection supported by the device may be impaired.

Non-observance of the instructions, operation which is not in accordance with use as prescribed below, wrong installation or incorrect handling can affect the safety of operators and machinery.

- Observe these operating instructions.
- ▶ Adhere to the warning notes on the product.

## 2.2. Required background knowledge

This document is intended for specialists. Specialists are people who, based on their relevant training and experience, can identify risks and avoiding potential hazards that may be caused during operation or maintenance of the product. The document contains information about the correct handling of the product.

## 2.3. Safety symbols on the device

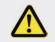

## General warning

Observe instructions in chapter "Electrical connection" ( $\rightarrow$  Electrical connection ( $\rightarrow$  S. 12))!

#### 2.4. Tampering with the unit

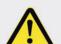

## WARNING

Tampering with the unit.

- > In case of non-compliance:
- Possible effects on safety of operators and machinery
- Expiration of liability and warranty
- Do not open the devices!
- ► Do not insert any objects into the devices!
- Prevent metal foreign bodies from penetrating!

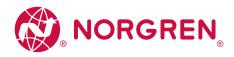

3. Intended use

**Content** Permitted use Prohibited use

7 7

## 3.1. Permitted use

The IO-Link master serves as a gateway between intelligent IO-Link devices and the PROFINET network. The device is designed for use without a control cabinet in the plant construction.

## 3.2. Prohibited use

The device may not be used beyond the limits of the technical data ( $\rightarrow$  **Technical data** ( $\rightarrow$  S. 53))!

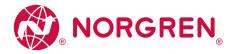

#### 4. Function

| Content           |   |
|-------------------|---|
| Parameter setting | 8 |
| Visual indication | 8 |
| PROFINET          | 8 |
| IO-Link           | 9 |
| Voltage output    | 9 |
|                   |   |

## 4.1. Parameter setting

The device provides the following configuration options:

- Parameter setting of the IO-Link master of the NC-MP-4A4B-12DLA/AL1403 with parameter setting software LR DEVICE and/or PROFINET projection software
- Parameter setting of the connected IO-Link devices (sensors, actuators) with parameter setting software LR DEVICE and/or PROFINET projection software
- Storage of parameter sets of the connected IO-Link devices for automatic recovery (data storage)

#### 4.2. Visual indication

The device has the following visual indicators:

- Status and error indication of the gateway, of the PROFINET connection and of the system
- Status display of the voltage supply
- Status and activity display of the Ethernet connection
- Status, error and short circuit/overload indication of the IO-Link ports

## 4.3. PROFINET

The device offers the following ProfiNet functions:

- PROFINET RT Device (Conformance Class C)
- 2-port switch for access to the PROFINET interface; integrated switch complies with RT and IRT according to PROFINET V2.3
- Gateway for transmission of the process and parameter data between the connected IO-Link devices and the higher-level PROFINET controller
- Configuration in Run (CiR)
- Supported protocols: SNMP, LLDP, MRP, DCP, RTA, RTC Class 1 (not synchronised)
- Profinet functions: FSU, I&MO 4 read / write, S2 redundancy
- Device description: GSDML file

The following IO-Link functions:

- IO-Link master (IO-Link revision 1.0 and 1.1)
- 8 IO-Link ports for connection of IO-Link devices
- Provision of process data of the connected IO-Link devices for LR SMARTOBSERVER monitoring software ( $\rightarrow$  www.norgren.com)

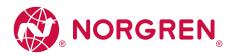

## 4.4. IO-Link

The following IO-Link functions:

- IO-Link master (IO-Link revision 1.0 and 1.1)
- 8 IO-Link ports for connection of IO-Link devices
- Provision of process data of the connected IO-Link devices for LR SMARTOBSERVER monitoring software (→ www.norgren.com)

## 4.4.1. IO-Link supply

The device has 8 supplies for IO-Link devices (sensors, actuators).

The X1...X4 ports are class B ports. The ports X5...X8 are Ports Class A.

The pin 2 (UA) of the X1...X4 ports supports different operating modes (disconnected from power, supply voltage UA, digital output).

The current intensity of the supply voltages US and UA of the X1...X4 ports can be adjusted. The current intensity of the supply voltage US of the ports X5...X8 can be set.

Every supply provides short circuit monitoring.

The device ensures fire protection for connected IO-Link devices by providing an energylimited circuit at the ports (according to IEC61010-1 and Class 2 to UL1310).

## 4.4.2. Digital inputs

The device has 4 additional digital inputs (type 2 according to EN 61131-2).

The digital inputs are on pin 2 of the ports X5...X8.

All inputs refer to the potential of the device supply (pin 3).

## 4.4.3. Digital outputs

The device has 4 digital outputs that can be activated as an option (switching output DC-13 according to IEC 60947-5-1, 20 W). The digital outputs are connected to pin 2 of the X1...X4 ports.

The digital outputs are supplied with the UA voltage. They refer to the potential of UA (pin 5).

## 4.5. Voltage output

The device has a voltage output (XD2) to supply an additional device. This makes it possible to supply several Norgren NC range devices with one voltage source (daisy chain).

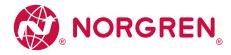

#### 5. Mounting

Content

1

Installing the device

10

## 5.1. Installing the device

▶ Disconnect power before installation.

- ► Please observe the maximum tightening torque.
- Use a plane mounting surface for installation.
- ▶ Fix the unit to the mounting surface using 2 M5 mounting screws and washers.
  - Tightening torque: 1.8 Nm

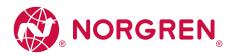

#### 6. Electrical connection

| Content                 |    |
|-------------------------|----|
| Notes                   | 11 |
| Connect PROFINET ports  | 12 |
| IO-Link Port connection | 13 |
| Ground the device       | 14 |
| Connect the device      | 15 |
|                         |    |

#### 6.1. Notes

A qualified electrician must connect the unit.

> The national and international for regulations setting up electrical equipment must be complied with.

The unit is only suitable for operation using SELV/PELV voltages.

▶ Please note the information concerning IO-Link wiring!

This unit contains components that may be damaged or destroyed by electrostatic discharge (ESD).

► Please observe the required precautions against electrostatic discharge!

The IP rating of the overall system depends on the protection ratings of the individual devices, the applied connection elements and the corresponding protective caps.

- Provide cables with a strain relief depending on the mounting conditions to avoid excessive strain on the installation points and the M12 connections.
- Ensure correct fit and proper assembly of the M12 connecting parts. If these instructions are not complied with, the specified protection rating cannot be guaranteed.

#### For UL applications:

► To connect the IO-Link master and the IO-Link devices, only use UL-certified cables of the CYJV or PVVA category with a minimum temperature of 80 °C (75 °C in case of maximum ambient temperature of 40 °C).

Wiring:  $\rightarrow$  **Technical data** ( $\rightarrow$  S. 53)

By means of basic insulation according to EN61010-1, the circuits are separated from each other and from device surfaces that could be touched (secondary circuit with 30 V DC maximum, supplied from mains circuit up to 300 V overvoltage category II).

By means of basic insulation according to EN61010-1, the communication interfaces are separated from each other and from device surfaces that could be touched (secondary circuit with 30 V DC maximum, supplied from mains circuit up to 300 V overvoltage category II). They are designed for network environment 0 according to IEC TR62102.

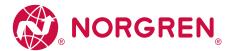

## 6.2. Connect PROFINET ports

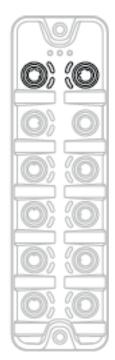

- Connect the device via the M12 socket XF1 and/or XF2 with the PROFINET network (e.g. PROFINET PLC, additional PROFINET device)
  - Tightening torque: 0.6. 0.8 Nm
- Connect the device via the M12 socket XF1 and/or XF2 with the IT network (e.g. PC with parameter setting software LR DEVICE, PC with monitoring software LR SMARTOBSERVER)
  - Tightening torque: 0.6. 0.8 Nm
- To connect the devices, use M12 connectors with protection rating IP 65 / IP 66 / IP 67 or higher (→ Accessories (→ S. 51)).
- ▶ Cover the unused sockets with M12 protective caps ( art. no.: E73004).
  - Tightening torque 0.6. 0.8 Nm

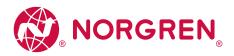

#### 6.3. IO-Link Port connection

Wiring Notes:

- The power supply of the connected IO-Link devices may only be provided via the NC-MP-4A4B-12DLA/AL1403
- The ports of the device meet the requirements of the IO-Link specification 1.0 to 1.1.2
- The additional digital output ports X1 ... X4 (pin 2) meet the requirements of utilization category DC-13 according to standard IEC 60947-5-1: 20W. The connected electronics must be electrically designed for this.
- The additional digital input of ports X5 ... X8 (pin 2) meet the requirements of type 2 behavior according to standard EN 61131-2. The connected electronics must be designed electrically for this.

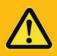

## CAUTION

Connection of IO-Link Class A devices Class with Class B ports with 4/5 pole connectors

- > Risk of fire
- > Impairment of electrical safety
- > Malfunctions
- To connect IO-Link Class A devices to Class B ports, use 3-pole connectors only!

Detailed information:  $\rightarrow$  IO-Link planning directive ( $\rightarrow$  www.io-link.com)

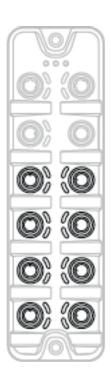

- ► Connect the connector of the IO-Link devices to the M12 sockets X1...X8.
- Torque to 0,6...0,8 Nm
- Maximum cable length per port: 20m
- ▶ Use M12 connectors with at least protection class IP65 / IP6 / IP67 for the connection (→ Accessories (→ S. 51)).
- ▶ Seal unused sockets with M12 sealing caps.
- Torque: 0,6...0,8 Nm

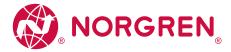

## 6.4. Ground the device

The FE potential is connected to the following points of the device:

- Upper mounting lug of the housing
- Ports XD1 and XD2: Pin 5 (FE)
- Ports XF1 and XF2

To ensure the protection of the device against electrical interference and to ensure the safe function of the device, the housing must be connected to the GND of the installation using the shortest possible route.

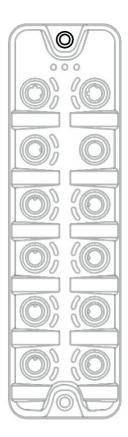

- Ground the unit via the mounting screw of the upper mounting lugs.
  - Tightening torque: 1.8 Nm
- Optional: Connect pin 5 of the port XD1 or XD2 via an L-coded M12 connector with the FE socket of the power supply.

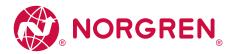

#### 6.5. Connect the device

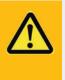

## CAUTION

Exceeding the maximum input current of 12 A > Fire hazard

- ▶ Select IU and IA of the power supplies US and UA taking into account the derating
- characteristics of the NC-MP-4A4B-12DLA/AL1403 ( $\rightarrow$  **Derating behavior** ( $\rightarrow$  S. 54))!

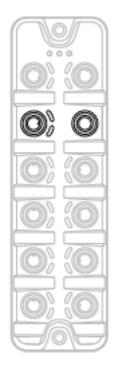

- Disconnect power.
- Connect the device via M12 socket X31 to US and UA supplying 24 V DC each (20...30 V SELV/PELV; according to IEC 61010-1, secondary circuit with maximum 30 V DC, supplied from mains circuit up to 300 V of overvoltage category II).
  - Tightening torque: 0.6. 0.8 Nm
  - Recommended maximum cable length: 25 m
- ▶ To connect the device, use L-coded M12 connectors with at least protection rating IP 65 / IP 66 / IP 67 ( $\rightarrow$  **Accessories** ( $\rightarrow$  S. 51)).

Optional: Supply of additional devices (Daisy chain):

- Connect additional Master to M12 socket X32 of the NC-MP-4A4B-12DLA/AL14O3 (Daisychain function).
  - Tightening torque: 0.6. 0.8 Nm
  - Recommended maximum cable length: 25 m
- ► To connect the device, use L-coded M12 connectors with at least protection rating IP 65 / IP 66 / IP 67 (→ Accessories (→ S. 51)).

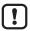

In case of cables that are longer than 25 m, take the voltage drop and the necessary minimum supply voltage of 20 V into consideration!

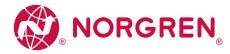

## 7. Operating and display elements

#### Content

Overview

LED indicators

16 17

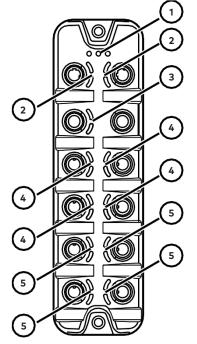

- (1) Status LEDs RDY, BF and SF ( $\rightarrow$  Status LEDs ( $\rightarrow$  S. 18))
- 2 Status LEDs LNK and ACT of the PROFINET interfaces 1
- (XF1) and 2 (XF2) ( $\rightarrow$  Ethernet ports ( $\rightarrow$  S. 18))
- (3) Status LEDs US and UA of the voltage supply (XD1/XD2) ( $\rightarrow$  Voltage supply ( $\rightarrow$  S. 19))
- Status LEDs IOL and UA/DO of the IO-Link Class B ports
  - $(X1...X4) (\rightarrow \text{IO-Link Ports (Class B)} (\rightarrow S. 19))$
- **(5**) Status LEDs IOL and DI of the IO-Link Port Class A  $(X5...X8) (\rightarrow$ **IO-Link Ports (Class A)**  $(\rightarrow$  S. 20))

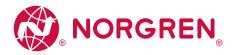

## 7.2. LED indicators

The device only has the following LED indicators:

## 7.2.1. Status LEDs

The RDY LED shows the status of the gateway.

The BF LED (Bus Failure) shows the status of the PROFINET connection. The SF LED (System Failure) shows the status of the system.

| Status LED |       |                                 | Description                                                                                                    |
|------------|-------|---------------------------------|----------------------------------------------------------------------------------------------------|
| RDY        | green | on                              | Status: OK                                                                                                    |
|            |       | flashes 5 Hz                    | Status: Error                                                                                                    |
|            |       | flashes (200 ms on, 800 ms off) | Status: Firmware update is running                                                                                                    |
|            |       | off                             | Status: Gateway not running or gateway booting                                                                                                    |
| BF         | red   | on                              | Bus error                                                                                                    |
|            |       | flashes 1 Hz                    | No connection to the PROFINET controller                                                                                                    |
|            |       | off                             | error-free                                                                                                    |
| SF         | red   | on                              | <ul> <li>Error in gateway</li> <li>At least 110-Link device sends warning / alarm (temperature, over/under current, over/under voltage, shortcut)</li> </ul> |
|            |       | off                             | error-free                                                                                                    |

## 7.2.2. Ethernet ports

Each Ethernet port has 2 LEDs (LNK and ACT). The LEDs indicate the status of the Ethernet connection.

| Status LED |        |         | Description                                     |
|------------|--------|---------|-------------------------------------------------|
| LNK        | green  | on      | Ethernet connection established                 |
|            |        | off     | No Ethernet connection                          |
| ACT        | yellow | flashes | Data is transmitted via the Ethernet interface. |
|            |        | off     | No data transmission                            |

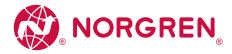

## 7.2.3. Voltage supply

The port for the voltage supply (XD1) has the LEDs with the designation US and UA. The LEDs indicate the status of the supply voltage.

| Status LED |       |     | Description                                                                  |
|------------|-------|-----|------------------------------------------------------------------------------|
| US         | green | on  | Supply voltage US is connected                                               |
|            |       | off | either there is no supply voltage or the connected supply voltage is too low |
| UA         | green | on  | Supply voltage UA is connected                                               |
|            |       | Off | either there is no supply voltage or the connected supply voltage is too low |

## 7.2.4. IO-Link Ports (Class B)

Each IO-Link Port Class B has 2 LEDs with the designation IOL and UA/DO. The LEDs show the status of the IO-Link ports.

| Status LED |        |                    | Description                                                |
|------------|--------|--------------------|------------------------------------------------------------|
| IOL        | yellow | Off                | Port configured as DI/DO: pin 4 (C/Q) = OFF                |
|            |        | on                 | Port configured as DI/DO: pin 4 (C/Q) =ON                  |
|            | green  | flashing 1 Hz      | Port configured asIO-Link: no IO-Link device found         |
|            |        | Flashing with 2 Hz | Port configured asIO-Link: Status PREOPERATE               |
|            |        | on                 | Port configured asIO-Link: Status OPERATE                  |
|            | red    | Flashing with 2 Hz | Port configuration error or short circuit / overload on US |
|            |        | on                 | Transmission error                                         |
| UA/DO      | yellow | Off                | Digital output: Pin 2 (UA) = OFF                           |
|            |        | on                 | Digital output: Pin 2 (UA) = ON                            |
|            | green  | Off                | IO-Link type A supply: Pin 2 (UA) = OFF                    |
|            |        | on                 | IO-Link type B supply: Pin 2 (UA) = ON (not switchable)    |
|            | red    | on                 | Error: Overcurrent or undervoltage                         |

## 7.2.5. IO-Link Ports (Class A)

Each IO-Link Port Class A has 2 LEDs labelled IOL and DI. The LEDs indicate the status of the IO-Link port.

| Status LED | Ð      |                    | Description                                                |
|------------|--------|--------------------|------------------------------------------------------------|
| IOL        | yellow | Off                | Port configured as DI/DO: pin 4 (C/Q) = OFF                |
|            |        | on                 | Port configured as DI/DO: pin 4 (C/Q) =ON                  |
|            | green  | flashing 1 Hz      | Port configured asIO-Link: no IO-Link device found         |
|            |        | Flashing with 2 Hz | Port configured asIO-Link: Status PREOPERATE               |
|            |        | on                 | Port configured asIO-Link: Status OPERATE                  |
|            | red    | Flashing with 2 Hz | Port configuration error or short circuit / overload on US |
|            |        | on                 | Transmission Error                                         |
| DI         | yellow | Off                | digital input: pin 2 = OFF                                 |
|            |        | on                 | digital input: pin 2 = ON                                  |

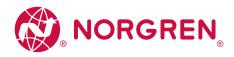

## 8. Setup

When the supply voltages have been switched on, the NC-MP-4A4B-12DLA/AL1403 starts with the factory settings. The LEDs signal the current operating status of the device and the ports ( $\rightarrow$  LED indicators ( $\rightarrow$  S. 18)).

## 8.1. Parameter setting options

The device can be configured with the following options:

- Software LR DEVICE ( $\rightarrow$  LR DEVICE ( $\rightarrow$  S. 23)
- PROFINET projecting software (  $\rightarrow$  **PROFINET** (  $\rightarrow$  S. 35)

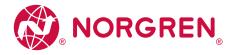

## 9. Configuration

| Content   |    |
|-----------|----|
| LR DEVICE | 20 |
| PROFINET  | 32 |

| 9.1. LR DEVICE                                                        |    |
|-----------------------------------------------------------------------|----|
| Content                                                               |    |
| Remarks                                                               | 21 |
| First access with LR DEVICE to the IO-Link master                     | 22 |
| IoT: Configure access rights                                          | 23 |
| IoT: Configure the interface to LR AGENT or LR SMARTOBSERVER          | 24 |
| Fieldbus: Configure IP settings                                       | 24 |
| IO-Link ports: Activate data transfer to LR AGENT or LR SMARTOBSERVER | 25 |
| IO-Link ports: Set the operating mode Pin 2 (UA)                      | 25 |
| IO-Link Ports: restrict current intensity                             | 26 |
| IO-Link ports: Set the operating mode Pin 4                           | 27 |
| IO-Link ports: Set the device validation and data storage             | 28 |
| IO-Link Ports: Set fails-safe values                                  | 29 |
| Info: Show device information                                         | 29 |
| Firmware: Reset device to factory settings                            | 30 |
| Firmware: Reboot the device                                           | 30 |
| Configure IO-Link devices                                             | 31 |

On delivery, the NC-MP-4A4B-12DLA/AL1403 is configured with the factory settings

(→ Factory Settings (→ S. 50)). Required software: LR DEVICE (1.6.x or higher) (Part.-no.: QA0011/QA0012)

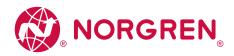

## 9.1.1. Remarks

## Content

Online parameter setting Offline parameter setting VPN connection 21 21 21

## Online parameter setting

The parameters of the IO-Link master and the connected sensors and actuators can be set before installation and set-up or during operation.

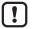

Further information about offline parameter setting:  $\rightarrow$  Operating instructions LR DEVICE

#### VPN connection

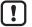

An active VPN connection blocks the access of the parameter setting software LR DEVICE to the PROFINET interface of the NC-MP-4A4B-12DLA/AL1403.

► Deactivate the VPN connection in order to be able to access the NC-MP-4A4B-12DLA/AL1403 with the LR DEVICE.

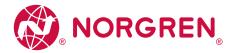

#### 9.1.2. First access with LR DEVICE to the IO-Link master

With factory settings, the IO-Link master works in the DCP mode. In the DCP mode, the configuration options are limited. For parameter setting with LR DEVICE, the IO-Link master and the PC used for parameter setting must be configured for the same IP address range.

To access the NC-MP-4A4B-12DLA/AL1403 with LR DEVICE:

## 1. Preparations

- ▶ Install LR DEVICE on the PC ( $\rightarrow$  User documentation "LR DEVICE")
- ▶ Establish Ethernet connection between PC and Port XF1 or XF2.

#### 2. Start LR DEVICE and update the device library

- ► Start LR DEVICE.
- Update the device library.
- > The device library contains the IO-Link device description file of the IO-Link master.

#### 3. Look for IO-Link master

- ► Im LR DEVICE: Scan the network for devices.
- > LR DEVICE searches the network for IO-Link masters and IO-Link devices.
- > LR DEVICE shows IO-Link masters in the device tree.

#### 4. Configure IP settings

- ► Click on (NC-MP-4A4B-12DLA/AL1403)
- > LR DEVICE shows the DCP view of the IO-Link master.
- ► Adapt the IP settings of the IO-Link master.
- Save changed values on the device.
- > LR DEVICE writes the changed values on the device.
- > The IO-Link master can be configured.

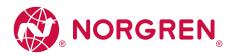

#### 9.1.3. IoT: Configure access rights

The access rights define which instance may read and / or write the parameter data, process data and event/diagnostic messages.

In order to configure the access rights to the IO-Link master:

- ▶ Select [IoT] menu.
- > The menu page shows the current settings.
- ▶ Set the following parameters as required:

| Name                             | Description                                                                                                    | Possible values                 |                                                                                                    |
|----------------------------------|----------------------------------------------------------------------------------------------------|---------------------------------|----------------------------------------------------------------------------------------------------|
| [Access Rights]                  | The access rights to the parameter data,<br>process data and the event/diagnostic<br>messages of the IO-Link master as well | [PROFINET + IoT]*               | <ul> <li>PROFINET and IoT Core have read and write access rights to parameters and process<br/>data</li> <li>PROFINET and <iot core=""> have read access rights to events/alarms</iot></li> </ul>                                                  |
| as the connected IO-Link devices |                                                                                                    | [PROFINET + IoT<br>(read-only)] | <ul> <li>PROFINET has read and write access rights to parameters and process data</li> <li>PROFINET has read access rights to events/alarms</li> <li>IoT Core only has read access rights to parameters, process data and events/alarms</li> </ul> |
|                                  |                                                                                                    | [loT only]                      | <ul> <li>IoT Core has read and write access rights to parameters and process data</li> <li>IoT has read access rights to events/alarms</li> <li>PROFINET has no access rights</li> </ul>                                                           |

\* ... Factory setting

► Save changed values on the device.

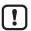

If in LR DEVICE and PROFINET projection software the parameter [Access Rights] is = [PROFINET + IoT], the parameter values set in the PROFINET projection software will always apply.

If the parameter [Access Rights] = [IoT only] in LR DEVICE, set the parameter [Access Rights]

= [Keep settings] in the projection software.

Changes of the parameter [Access Rights] will only be effective after restarting the IO-Link master ( $\rightarrow$  Firmware: **Reboot the device** ( $\rightarrow$  S. 33)).

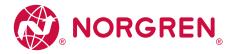

## 9.1.4. IoT: Configure the interface to LR AGENT or LR SMARTOBSERVER

To enable transfer of process data from the IO-Link master to LR AGENT or LR SMARTOBSERVER, the interface has to be configured accordingly.

- Select [IoT] menu.
- > The menu page shows the current settings.
- ▶ Set the following parameters as required:

| Name                                   | Description                                                                                                | Possible values                          |                        |
|----------------------------------------|----------------------------------------------------------------------------------------------------|------------------------------------------|------------------------|
| [IP address LR Agent or SMARTOBSERVER] | IP address of LR AGENT or LR SMARTOBSERVER                                                                 | Factory setting: 255.255.255.255         |                        |
| [Port LR Agent or SMARTOBSERVER]       | Port number that is used to send process data to LR AGENT or LR SMARTOBSERVER                              | 0 65535                                  | Factory setting: 35100 |
| [Interval LR Agent or SMARTOBSERVER]   | Cycle time for the transfer of the process data to LR AGENT or LR<br>SMARTOBSERVER (value in milliseconds) | [Off]                                    | no transfer            |
|                                        |                                                                                                    | 500 2147483647                           | 500 ms 2147483647 ms   |
| [Application Tag]                      | Source identifier of the IO-Link master in the structure of LR AGENT or LR SMARTOBSERVER (String32)        | Factory setting: NC-MP-4A4B-12DLA/AL1403 |                        |

After changing the parameter [Port LR Agent or SMARTOBSERVER] or [Application Tag], it may take 120 seconds before the device establishes a new TCP connection.

To prevent the delay:

- ▶ Reboot the device after changing the parameter.
- ► Save changed values on the device.

## 9.1.5. Fieldbus: Configure IP settings

To be able to access the IO-Link master from the PROFINET network or with the LR DEVICE parameter setting software, the IP settings of the PROFINET interface must be adapted correspondingly.

- ▶ Select [Fieldbus] menu.
- > The menu page shows the current settings.
- ▶ Set the following parameters as required:

| Name                         | Description                          | Possible values          |
|------------------------------|--------------------------------------|--------------------------|
| [IP address]                 | IP address of the PROFINET interface | Factory setting: 0.0.0.0 |
| [Subnet mask]                | Subnet mask of the PROFINET network  | Factory setting: 0.0.0.0 |
| [Default gateway IP address] | IP address of the PROFINET gateway   | Factory setting: 0.0.0.0 |
| [MAC address]                | MAC address of the IO-Link master    | The value is firmly set. |
| [Fieldbus firmware]          |                                      |                          |

► Save changed values on the device.

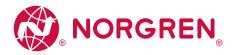

#### 9.1.6. IO-Link ports: Activate data transfer to LR AGENT or LR SMARTOBSERVER

The user can decide separately for each IO-Link port whether the process data of the connected IO-Link devices should be transferred to LR AGENT or LR SMARTOBSERVER.

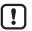

To transfer process data the interface to the LR AGENT or LR SMARTOBSERVER has to be correctly configured ( $\rightarrow$  IoT: **Configure the interface to LR AGENT or LR SMARTOBSERVER** ( $\rightarrow$  S. 27)).

To activate / deactivate data transfer:

- ▶ Select [Port x] menu (x = 1...8).
- > The menu page shows the current settings.
- Set the following parameters as required:

| Name                      | Description                                              | Possible values |                              |
|---------------------------|----------------------------------------------------------|-----------------|------------------------------|
| [Transmission to LR Agent | Transfer of process data of the connected IO-Link device | [Disabled]      | Transfer process data        |
| or SMARTOBSERVER]         | to LR AGENT over LR SMARTOBSERVER                        | [Enabled]       | Do not transfer process data |

► Save changed values on the device.

#### 9.1.7. IO-Link ports: Set the operating mode Pin 2 (UA)

The pin 2 of the IO-Link ports X1...X4 supports the following operating modes:

- Off: Pin 2 is disconnected from power; The port functions as IO-Linkport type A
- $\cdot\,$  On: The voltage UA is connected to pin 2; the ports functions as IO-Linkport Class B
- Digital output (DO): A binary output signal is on pin 2; the port functions as a digital switching output

The user can set the operating mode separately for each IO-Link port. To set the operating mode of pin 2 (UA) of an IO-Link port:

Select menu [Port x] (x = 1...X1...X4)

- > The menu page shows the current settings.
- Set the following parameters as required:

| Name           | Description                         | Possible values               |                          |
|----------------|-------------------------------------|-------------------------------|--------------------------|
| [Mode Pin2 UA] | Operating mode of pin 2 of the port | [Off (IO-Link Type A Supply)] | IO-Link Port Class A     |
|                |                                     | [On (IO-Link Type B Supply)]  | IO-Link Port Class B     |
|                |                                     | [Digital Output]              | Digital switching output |

► Save changed values on the device.

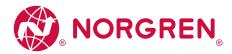

## 9.1.8. IO-Link Ports: restrict current intensity

For the IO-Link ports X1...X4, the following features can be set:

- Max. current intensity of the supply voltage US
- Max. current intensity of the supply voltage UA

For the IO-Link ports X5...X8, the following features can be set:

• Max. current intensity of the supply voltage US

To set the max. current intensity of the supply voltages US and UA of an IO-Link port:

- ▶ Select [Port x] menu (x = 1...8).
- > The menu page shows the current settings.
- Set the following parameters as required:

| Name                           | Description                                                                         | Possible values           |                           |
|--------------------------------|-------------------------------------------------------------------------------------|---------------------------|---------------------------|
| [Current Limit Pin2 UA]*       | Max. current intensity of the supply voltage UA on the port<br>(value in milliamps) | 0<br><br>2000*            | 0 mA*<br>2000 mA          |
| [Current Limit Pin1 + Pin4 US] | Max. current intensity of the supply voltage US on the port<br>(value in milliamps) | 0<br><br>450*<br><br>2000 | 0 mA<br>450 mA<br>2000 mA |

\* ... Factory setting

- \*\* ... Parameters only available for IO-Link ports X1...X4
- ► Save changed values on the device.

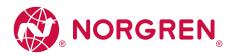

## 9.1.9. IO-Link ports: Set the operating mode Pin 4

pin 4 of the IO-Link-Ports X1 ... X8 supports the following operating modes:

- Disabled: no data transmission to pin 4 (C/Q) of the IO-Link port
- Digital input (DI): binary input signal at pin 4 (C/Q) of the IO-Link port
- Digital output (DO): binary output signal at pin 4 (C/Q) of the IO-Link port
- IO-Link: IO-Link data transfer via pin 4 (C/Q) of the IO-Link port

The user can set the operating mode separately for each IO-Link port. To set the operating type of pin 4 (US) of an IO-Link port:

- ► Select [Port x] menu (x = 1...8).
- > The menu page shows the current settings.
- Set the following parameters as required:

| Name                  | Description                                                                                                    | Possible values            |                                                                |
|-----------------------|----------------------------------------------------------------------------------------------------|----------------------------|----------------------------------------------------------------|
| [Mode Pin4 US]        | Operating mode of the pin 4 of the port                                                                                  | [Disabled]                 | no data transmission                                           |
|                       |                                                                                                    | [DI]                       | digital input                                                  |
|                       |                                                                                                    | [DO]                       | digital output                                                 |
|                       |                                                                                                    | [IO-Link]                  | IO-Link data                                                   |
| [Cycle time actual]** | Current cycle time of the data transfer between<br>IO-Link master and IO-Link device on the port (value in microseconds) | Parameter can only be read |                                                                |
| [Cycle time preset]*  | Cycle time of the data transfer between the IO-Link master and the IO-Link device at the port (value in microseconds)    | 0                          | The device automatically sets the fastest possible cycle time. |
|                       |                                                                                                    | 1                          | 1 microsecond                                                  |
|                       |                                                                                                    | <br>132800                 | <br>132800 microseconds                                        |
| [Bitrate]**           | Current transmission rate of the data transfer between the IO-Link master and the IO-Link device on the port             | Parameter can only be read |                                                                |

\*... Parameter only available if [Mode] = [IO-Link]

 $^{\star\star}$  ... Parameter only visible if the IO-Link device is connected to the IO-Link port.

► Save changed values on the device.

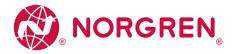

#### 9.1.10. IO-Link ports: Set the device validation and data storage

The user can choose how the IO-Link ports are to behave with regard to the device validation and the storage / recovery of parameter data of the connected IO-Link device.

The following options are available:

| Option                                                 | Validation of the IO-Link device                                                                              | Storage of the parameter values                                                                              | Recovery of the parameter values                                                                              |
|--------------------------------------------------------|----------------------------------------------------------------------------------------------------|----------------------------------------------------------------------------------------------------|----------------------------------------------------------------------------------------------------|
| [No check and clear]                                   | no                                                                                                    | no                                                                                                    | no                                                                                                    |
| [Type compatible V1.0 device]                          | yes, test the compatibility with IO-Link standard V1.0                                                        | no                                                                                                    | no                                                                                                    |
| [Type compatible V1.1 device]                          | yes, test the compatibility with IO-Link standard V1.1                                                        | no                                                                                                    | no                                                                                                    |
| [Type compatible V1.1 device with Backup<br>+ Restore] | yes, test the compatibility with IO-Link<br>standard V1.1 and identity of design<br>(vendor ID and device ID) | yes, automatic storage of the parameter<br>values; changes of the current parameter<br>values will be stored | yes, recovery of the parameter values<br>when connecting an identical IO-Link<br>device with factory settings |
| [Type compatible V1.1 device with Restore]             | yes, test the compatibility with IO-Link<br>standard V1.1 and identity of design<br>(vendor ID and device ID) | no, there is no automatic storage<br>changes of the current parameter values<br>will not be stored           | yes, recovery of the parameter values<br>when connecting an identical IO-Link<br>device with factory settings |

The options only apply if the IO-Link port is in the operating mode "IO-Link".

For options [Type compatible V1.1 device with Backup + Restore] and [Type compatible V1.1 device with Restore]: If the vendor ID and device ID are changed in the online mode, the data memory will be deleted and a new backup of the parameter values of the connected IO-Link device will be created in the IO-Link master.

To configure the device validation and the data storage:

- Select [Port x] menu (x = 1...8).
- > The menu page shows the current settings.
- ► Set the following parameters as required:

| Name        | Description                                                               | Possible values                                     |                                         |
|-------------|---------------------------------------------------------------------------|-----------------------------------------------------|-----------------------------------------|
|             |                                                                           | [No check and clear]                                |                                         |
|             | IO-Link master when connecting a new IO-Link<br>device at port x (x = 18) | [Type compatible V1.0 device]                       |                                         |
|             |                                                                           | [Type compatible V1.1 device]                       |                                         |
|             |                                                                           | [Type compatible V1.1 device with Backup + Restore] |                                         |
|             |                                                                           | [Type compatible V1.1 device with Restore]          |                                         |
| [Vendor ID] | ID of the manufacturer that is to be validated                            | 065535                                              | Factory setting: 0#<br>IMI Norgren: 310 |
| [Device ID] | ID of the IO-Link device that is to be validated                          | 016777215                                           | Factory setting: 0                      |

▶ Save changed values on the device.

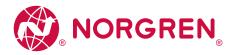

## 9.1.11. IO-Link Ports: Set fails-safe values

For the configuration mode "Independent" the user can set fail-safe values for the outputs of IO-Link ports. The fail-safe values will be activated in case of an interruption of the PROFINET connection. To set the fail-safe values:

- Select [Port x] menu (x = 1...8).
- > The menu page shows the current settings.
- Set the following parameters as required:

| Name                     | Description                                                            | Possible values |                         |
|--------------------------|------------------------------------------------------------------------|-----------------|-------------------------|
| [Fail-safe digital out]* | Fail-safe value of the output for operating mode "Digital Output (DO)" | [Reset]         | OFF                     |
|                          |                                                                        | [Old]           | old value               |
|                          |                                                                        | [Set]           | ON                      |
| [Fail-safe IO-Link]*     | Fail-safe value of the output for operating mode "IO-Link"             | [Off]           | no Fail-safe            |
|                          |                                                                        | [Reset]         | Fail-safe: OFF          |
|                          |                                                                        | [Old            | Fail-safe: old value    |
|                          |                                                                        | [Pattern]       | Fail-safe: byte pattern |

 $^{\star}\!\!$  ... Parameter only changeable, if the connection to the PROFINET controller is closed

► Save changed values on the device.

#### 9.1.12. Info: Show device information

To read the general information of the IMI Norgren IO-Link master:

- ► Select [Info] menu.
- > The menu page shows the current settings.

| Name                  | Description                              | Possible values         |
|-----------------------|------------------------------------------|-------------------------|
| [Product code]        | Article number of the IO-Link master     | NC-MP-4A4B-12DLA/AL1403 |
| [Device family]       | Device family of the IO-Link master      | IO-Link master          |
| [Vendor]              | Vendor                                   | IMI Norgren             |
| [SW-Revision]         | Firmware of the IO-Link master           |                         |
| [HW revision]         | Hardware version of the IO-Link master   |                         |
| [Bootloader revision] | Bootloader version of the IO-Link master |                         |
| [Serial number]       | Serial number                            |                         |

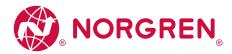

## 9.1.13. Firmware: Reset device to factory settings

When the IO-Link master is reset, all parameters are set to the factory settings:

To reset the device to factory settings:

- Select [Firmware] menu.
- > The menu page shows the current settings.
- Click on [Factory Reset] to reset the device.
- > LR DEVICE sets the device to the factory settings.

## 9.1.14. Firmware: Reboot the device

When rebooting the device, all settings are kept. To restart the NC-MP-4A4B-12DLA/AL1403:

- ▶ Select [Firmware] menu.
- > The menu page shows the current settings.
- ► Click on [Reboot] to reboot the device.
- > LR DEVICE reboots the IMI Norgren IO-Link master.

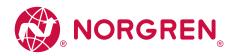

#### 9.1.15. Configure IO-Link devices

To configure the IO-Link devices connected to the device with the LR DEVICE parameter setting software:

#### Requirements

- > IO-Link master is correctly installed and connected to the LR DEVICE parameter setting software.
- > The IO-Link device is connected correctly with the NC-MP-4A4B-12DLA/AL1403.
- > Operating mode of the IO-Link port is "IO-Link" ( $\rightarrow$  IO-Link ports: Set the operating mode Pin 4 ( $\rightarrow$  S. 30)).
- > IoT has write access rights to the IO-Link master ( $\rightarrow$  IoT: Configure access rights ( $\rightarrow$  S. 26)).

## 1. Select IO-Link master

- ► Start LR DEVICE.
- ► Update IODD file library OR:
- ► Import IODD file of the IO-Link device manually.
- ▶ Scan network for devices.
- > LR DEVICE detects IO-Link master.

## 2. Add IO-Link device

- ► Under [ONLINE]: Click on the required IO-Link master.
- > LR DEVICE automatically detects the IO-Link devices connected to the IO-Link master (e.g. IMI Norgren sensor KG5065).

| ONLINE         |   |  |  |
|----------------|---|--|--|
| Devices        | + |  |  |
| AL1nnn         | 0 |  |  |
| Port 1: KG5065 | 0 |  |  |
| Port 2         | 0 |  |  |
| Port 3         | 0 |  |  |

## 3. Configure IO-Link device

- ▶ Mouse click on the port to which the IO-Link device is connected.
- > LR DEVICE reads and shows the current parameter values of the IO-Link device.
- ► Configure IO-Link device.

Information about the available parameters of the IO-Link device:  $\rightarrow$  IO Device Description (IODD) des IO-Link Devices

► Save the changed configuration on the IO-Link device.

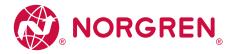

## 9.2. PROFINET

Content

| Install GSD Files                           | 32 |
|---------------------------------------------|----|
| Integrate the IO-Link master in the project | 33 |
| Configure the IO-Link master                | 34 |
| Configure IO-Link ports                     | 37 |
| Configure IO-Link devices                   | 39 |
| Read and write process data                 | 39 |
| Read I&M datasets                           | 40 |
| Detect diagnostics and alarms               | 40 |
|                                             |    |

On the field bus side, the device can be configured with the following options:

- PROFINET projection software STEP 7 (version 5.5 SP 4 or higher)
- PROFINET projection software TIA portal

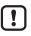

Further information about operation and functions of the PROFINET parameter setting software:

► Use the help function of the PROFINET projection software!

## 9.2.1. Install GSD Files

IMI Norgren provides a GSD file to map the IO-Link masters of the AL14 device family in the PROFINET projecting software. The user can download the GSD file from the IMI Norgren website ( $\rightarrow$  www.IMI-Norgren.com).

- ▶ Download the GSD file of the IO-Link masters from the IMI Norgren website.
- ► Launch the PROFINET projection software.
- Install GSD Files.

Once the GSD file is installed, the IO-Link masters are in the hardware catalogue in the following folder: [Other field devices] > [PROFINET IO] > [IMI Norgren] > [IMI Norgren]

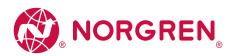

## 9.2.2. Integrate the IO-Link master in the project

Using the installed GSD file, the IO-Link master can be added to a project.

- Create a new project / open an existing project.
- Open the [Devices & networks] view.
- ► Create and configure PROFINET controller and coupling units.
- ► Create and configure PROFINET connection.
- ▶ Drag the IO-Link from the hardware catalogue and drop it in the project.
- > The IO-Link master is loaded with a default configuration into the project.
- > The IO-Link master is part of the project.

To integrate the IO-Link master in the infrastructure, the IP settings of the fieldbus interface must be configured correspondingly.

- ▶ In the [Devices & networks] view: Double-click on the IO-Link master
- > The overview [Device overview] of the IO-Link master.
- ► Select the slot [0 X1] (PN-IO).
- > The window [Properties] > [General] shows features of the fieldbus interface.
- ▶ Select the menu point [Ethernet addresses].
- ► Select PROFINET connection.
- ► Adapt the IP settings of the Ethernet interface to the features of the PROFINET connection.
- ▶ Optional: Configure further settings of the Ethernet interface.
- ▶ Save the project.
- ► Connect with the PROFINET controller and load the project to the controller.

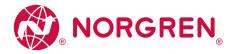

## 9.2.3. Configure the IO-Link master

## Content

IO-Link Master: Set operating mode IO-Link Master: Set the module parameters 35 36

Access to the configuration of the IO-Link master via the following slots:

| Slot           | Description                   |  |
|----------------|-------------------------------|--|
| [1]            | Profile of the IO-Link master |  |
| [1 IOLM proxy] | IOLM Proyx module             |  |

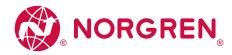

## IO-Link Master: Set operating mode

The IO-Link master can be operated with different profiles.

The selection of the profile determines the following properties of the IO-Link master:

- Type and size of the process data of the IO-Link master
- Available sub-models for IO-Link ports

| Profile                             | Module            | IO-Link Master Proxy               | Description                                                                                                    |
|-------------------------------------|-------------------|------------------------------------|----------------------------------------------------------------------------------------------------|
| Mix Mode -<br>Standard              | 8 ports           | IO-Link Master Proxy 8P            | Standard IO-Link Master IOLM Proxy:<br>• 1 byte of cyclic input data (digital inputs)<br>• 1 byte of cyclic output data (digital outputs) IOLD proxy (per port):<br>• max. 33 bytes of cyclical process data (digital inputs, IO-Link inputs, PQI)<br>• max 32 bytes of cyclical process data (IO-Link outputs)                                                                                                 |
| Mix Mode<br>- Energy<br>Monitoring* | 8 ports           | IO-Link Master Proxy 8P EnMo       | Standard IO-Link master with active energy monitoring IOLM Proxy:<br>• 36 bytes of cyclical input data (digital inputs, energy monitoring)<br>• 1 byte of cyclic output data (digital outputs) IOLD proxy (per port):<br>• max. 33 bytes of cyclical input data (digital inputs, IO-Link inputs, PQI)<br>• max. 32 bytes of cyclical output data (digital outputs, IO-Link outputs)                             |
| IO Mode                             | 8 ports - IO Mode | IO-Link Master Proxy 8P<br>IO-Mode | <ul> <li>IO-Link master with compact transmission of digital process data IOLM Proxy:</li> <li>2byte of cyclic input data (digital inputs)</li> <li>2byte of cyclic output data (digital outputs) IOLD proxy (per port):</li> <li>max. 33 bytes of cyclical input data (IO-Link inputs, PQI)</li> <li>max. 32 bytes of cyclical output data (IO-Link outputs)</li> <li>PROFINET has no access rights</li> </ul> |

\* ... Factory setting

To adjust the profile of the IO-Link master:

- > The device catalogue is open.
- ▶ in the project: Double click on NC-MP-4A4B-12DLA/AL1403
- > The window [Device overview] of the NC-MP-4A4B-12DLA/AL1403 appears.
- ▶ In the device catalogue: Drag the required module from the [Module] folder to slot [1].
- > The selected profile is loaded with the preset IOLM proxy module.
- ▶ Optional: Change the IOLM proxy module
- ► In [Device overview]: Select slot [1 IOLM proxy] and remove the active IOLM proxy module.
- ► In the device catalogue: Drag the required module from the folder [Submodules] > [IO-Link Master Proxy] and drop it at slot [1 IOLM-proxy].
- > The selected IOLM proxy module will be loaded.
- ► Save the project.

Further steps:

- IO-Link Master: Set the module parameters (  $\rightarrow$  S. 39)
- Configure IO-Link ports (  $\rightarrow$  S. 40)

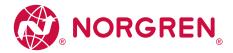

#### IO-Link Master: Set the module parameters

|                                                    | IOLM proxy module |                         |                              |
|----------------------------------------------------|-------------------|-------------------------|------------------------------|
| Parameter                                          | IO Mode           | IO-Link Master Proxy 8P | IO-Link Master Proxy EnMo 8P |
| Enable Port Diagnosis                              | X                 | X                       | Х                            |
| Enable Port Configuration without Tool             | Х                 | Х                       | Х                            |
| Mode Pin2 (Actuator Supply UA)                     | Х                 | X                       | Х                            |
| Current Limit Pin2 (Actuator Supply UA [mA])       | Х                 | Х                       | Х                            |
| Current Limit Pin1 + Pin4 (Sensor Supply US) [mA]) | Х                 | Х                       | Х                            |
| Fails Safe DO Mode Pin2 (Actuator Supply UA)       | Х                 | Х                       | Х                            |
| Module Failure                                     | X                 | X                       | -                            |

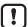

Details about the parameters of the IOLM proxy modules:  $\rightarrow$  **Parameters of the IOLM proxy modules** ( $\rightarrow$  S. 62)

To set the parameters of an IOLM proxy module:

- > The profile of the IO-Link master is set ( $\rightarrow$  IO-Link Master: Set operating mode ( $\rightarrow$  S. 38)).
- > The device catalogue is open.
- ▶ in the project: Double click on NC-MP-4A4B-12DLA/AL1403
- > The window [Device overview] shows the slot configuration of the NC-MP-4A4B-12DLA/AL1403.
- Select slot [1 IOLM proxy].
- > The window [Properties] > [General] shows properties of the IO-Link master.
- ▶ Select the [Module parameters] menu.
- > The window shows available parameters of the IOLM proxy module.
- ► Change the parameter values.
- Save the project.

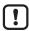

If there needs to be a write access to the IO-Link master both via LR DEVICE (IoT) and via the PROFINET projecting software, the following is to be considered: The parameter values set in the PROFINET projecting software always have the highest priority.

If write access to the IO-Link master is to be only via the LR DEVICE / IoT, please make the following settings:

- LR DEVICE / IoT: Parameter [Access Rights] = [IoT only]
- PROFINET projection software: Parameter [Access Rights] = [Keep settings]

Changes of the parameter [Access Rights] will only be effective after restarting the IO-Link master.

▶ When the parameter is changed, restart the IO-Link master.

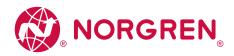

## 9.2.4. Configure IO-Link ports

Access to the configuration of the IO-Link ports via the following slots:

| Slot            | Description              |
|-----------------|--------------------------|
| [1 X1 (B-Port)] | Configuration of port X1 |
| [1 X2 (B-Port)] | Configuration of port X2 |
| [1 X3 (B-Port)] | Configuration of port X3 |
| [1 X4 (B-Port)] | Configuration of port X4 |
| [1 X5 (A-Port)] | Configuration of port X5 |
| [1 X6 (A-Port)] | Configuration of port X6 |
| [1 X7 (A-Port)] | Configuration of port X7 |
| [1 X8 (A-Port)] | Configuration of port X8 |

### IO-Link Ports: Configuration of the operating mode and process data

The IO-Link ports are configured with IOLD proxy modules. The IOLD proxy modules determine the following properties:

- Operating mode of the port (pin 4)
- Type and size of the process data

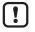

Details of the available IOLD proxy modules:  $\rightarrow$  IOLD proxy modules (  $\rightarrow$  S. 63)

The available IOLD proxy modules depend on the selected profile of the IO-Link master.

|                              | Profile |                     |                              |
|------------------------------|---------|---------------------|------------------------------|
| Port modules                 | IO Mode | Mix Mode - Standard | Mix Mode - Energy Monitoring |
| Deactivated                  | X       | X                   | X                            |
| Digital Input                |         | Х                   | Х                            |
| Digital Input without PD     | X       |                     |                              |
| Digital Output               |         | Х                   | Х                            |
| Digital Output without PD    | Х       |                     |                              |
| IO-Link Input + PQI          | Х       | Х                   | Х                            |
| IO-Link Output + PQI         | Х       | Х                   | Х                            |
| IO-Link Input + Output + PQI | X       | Х                   | Х                            |

X ... Parameter available

### To configure the process data of a port:

Requirements:

- > The profile of the IO-Link master is set.
- > The device catalogue is open.
- > The [Device overview] view of the NC-MP-4A4B-12DLA/AL1403 is activated.
- ► In the device catalogue: Drag the required IOLD proxy module from the [Submodules] folder and drop it on the slot of the port.
- > The IOLD proxy module will be loaded with the factory settings.
- > IEC addresses for process data of the port will be generated.
- ► Save the project.

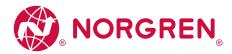

# **IO-Link Ports: Parameter setting**

The different IOLD proxy modules have specific parameter sets.

|                                 | IOLD proxy mod | IOLD proxy modules          |                |                              |                        |                         |                                 |
|---------------------------------|----------------|-----------------------------|----------------|------------------------------|------------------------|-------------------------|---------------------------------|
| Port Parameter                  | Digital Input  | Digital Input<br>without PD | Digital Output | Digital Output<br>without PD | IO-Link Input<br>+ PQI | IO-Link Output<br>+ PQI | IO-Link Input +<br>Output + PQI |
| Fail Safe Mode                  | -              | -                           | Х              | Х                            | -                      | Х                       | Х                               |
| Pattern Value                   | -              | -                           | -              | -                            | -                      | Х                       | Х                               |
| Enable Port Diagnosis           | Х              | Х                           | Х              | Х                            | Х                      | Х                       | Х                               |
| Enable Process Alarm            | Х              | Х                           | Х              | Х                            | Х                      | Х                       | Х                               |
| Port Configuration without Tool | -              | -                           | -              | -                            | Х                      | Х                       | Х                               |
| Enable Pull/Plug                | -              | -                           | -              | -                            | Х                      | Х                       | Х                               |
| Port Mode                       | -              | -                           | -              | -                            | Х                      | Х                       | Х                               |
| Validation / Data Storage       | -              | -                           | -              | -                            | Х                      | Х                       | Х                               |
| Vendor ID (VID)                 | -              | -                           | -              | -                            | Х                      | Х                       | Х                               |
| Device ID (DID)                 | -              | -                           | -              | -                            | Х                      | Х                       | Х                               |
| Port Cycle Time                 | -              | -                           | -              | -                            | Х                      | Х                       | Х                               |

X ... Parameter available

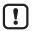

Details about the parameters of the IOLD proxy modules:

 $\rightarrow$  Parameters of the IOLD proxy modules (  $\rightarrow$  S. 65)

To set the parameters of an IOLD proxy module:

- > The operating mode and the process data of the port are set.
- > Detailed view [Device overview] is opened.
- ► In [Device overview]: Select the slot of the port.
- > the window [Properties] > [General] shows information via the port module.
- ► Select the menu item [Module parameters].
- > The detailed view shows the current settings of the module parameters.
- ▶ Set the parameters as required.
- ▶ Save the project.

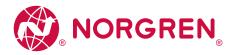

#### 9.2.5. Configure IO-Link devices

The NC-MP-4A4B-12DLA/AL1403 supports the configuration of the connected IO-Link devices via the PROFINET application. The configurable parameters depend on the IO-Link device that is used.

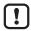

Configurable parameters of the IO-Link devices:  $\rightarrow$  IO Device Description (IODD) des IO-Link Devices

#### The following options are available:

| Symbol (function block)    | Description                                                      | Remarks                                                                                                    |
|----------------------------|------------------------------------------------------------------|----------------------------------------------------------------------------------------------------|
| IO_LINK_DEVICE<br>(FB5001) | Acyclic access to the parameters of an IO-Link device            | Input parameters:<br>• CAP: Access point for function NC-MP-4A4B-12DLA/AL1403: 0xB400<br>• PORT: Slot/sub-slot of the IO-Link interface of the connected IO-Link device<br>Port X1: 1<br>Port X2: 2<br><br>Port X8: 8<br>• IOL_INDEX and IOL_SUBINDEX: Index and sub-index of the parameter<br>(depends on the IO-Link device: → IO Device Description (IODD)) |
| IOL_CALL (FB1)             | Acyclic access to the parameters of an IO-Link device (obsolete) | $\rightarrow$ IO_LINK_DEVICE (FB5001)                                                                                                    |

#### 9.2.6. Read and write process data

During the configuration of the IO-Link master and of the ports, IEC address ranges are automatically reserved for all process data.

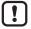

Depending on the selected IO-Link master profile, the digital process data of the ports (operating modes: "digital input", "digital output") will be mapped to different address ranges:

- Mix Mode: each digital process value (pin 4) receives a separate address
- IO-Mode: Digital process data of the ports (pin 4) are transferred as a compact unit in a coherent address range in the IOLM proxy.

To enable access to the cyclic process data in the application, the user must couple the reserved IEC addresses with symbolic variables. This happens in the global variable list of the project (step 7: [Symbols]; TIA portal: [PLC tags]).

Execute the following actions in the global variable list of the project:

- ► Create a new symbol and select the data type.
- ► Assign the required IEC address to the symbol.
- ► Adjust the properties of the symbol (write access, visibility, etc.).

Using the symbolic name, the user can read the inputs and write the outputs from the application.

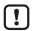

► To check the validity of the cyclic process data, evaluate the PQI byte (→ Mapping: Port Qualifier Information (PQI) (→ S. 72)).

Even if the fieldbus connection is interrupted, the PQI byte indicates that the process data is valid. This may have an unintended impact on the control process.

▶ Take suitable measures to detect an interruption of the fieldbus connection.

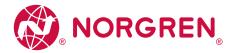

#### 9.2.7. Read I&M datasets

I&MO provide the user with device-specific basic information. This ensures reliable identification of the device, the device's hardware and software components as well as the manufacturer.

The datasets I&M1 to 3 offer the programmer the possibility to store project-specific information on the device.

The programmer can access the I&MO datasets of the slots 0 and 1 in the PROFINET projection software by means of the following functions:

| Symbol (function block) | Description                                                                                                    | Notes                                                                                                    |
|-------------------------|----------------------------------------------------------------------------------------------------|----------------------------------------------------------------------------------------------------|
| GET_IM_DATA             | <ul> <li>Function block for reading the I&amp;M datasets of a device</li> <li>GET_IM_DATA only supports the reading of the I&amp;MO dataset</li> </ul> | Input parameters:<br>• IM_TYPE = 0                                                                                        |
| RDREC                   | Function block for acyclic reading of datasets                                                                                                    | Input parameters:<br>• I&MO: Index = 0xAFF0<br>• I&M1: Index = 0xAFF1<br>• I&M2: Index = 0xAFF2<br>• I&M3: Index = 0xAFF3 |
| WRREC                   | <ul> <li>Function block for acyclic writing of datasets</li> <li>Observe access rights on datasets!</li> </ul>                                         | Input parameters:<br>• I&M1: Index = 0xAFF1<br>• I&M2: Index = 0xAFF2<br>• I&M3: Index = 0xAFF3                           |

# 9.2.8. Detect diagnostics and alarms

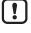

Available alarms and diagnostic messages:  $\rightarrow$  **Diagnostic and alarms** ( $\rightarrow$  S. 75)

| Symbol   | Operational block | Description               |
|----------|-------------------|---------------------------|
| I/O_FLT1 | OB82              | Diagnostic alarms         |
| I/O_FLT2 | OB83              | Connect/disconnect alarms |
| RACK_FLT | OB86              | Module rack failure       |

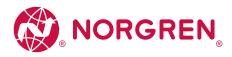

## 10. Operation

Content

Use web-based management

41

# 10.1. Use web-based management

The device has an integrated web server The web server generates a website with the following data:

- Status information of the ports
- Diagnostic information of the device
- Version information of the installed firmware components

To access the web interface of the IO-Link master:

- ▶ Connect the IO-Link master via port XF1 or XF2 with the laptop / PC.
- ► Optional: Check the IP settings of the PROFINET interface.
- ▶ Start web browser.
- ► In the address field of the web browser, enter the IP address of the PROFINET interface and confirm with [ENTER].
- > The web browser shows the website with the status and diagnostic information of the device.

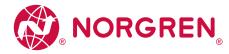

### 11. Maintenance, repair and disposal

# Content

| Cleaning process              | 42 |
|-------------------------------|----|
| Update the firmware           | 43 |
| Exchanging the IO-Link device | 44 |

The operation of the unit is maintenance-free.

• Dispose of the unit in an environmentally friendly way in accordance with the applicable national regulations when it is no longer used.

#### 11.1. Cleaning process

- ► Clean the surface of the unit when necessary.
- ► Do not use any caustic cleaning agents for this!

# IO Link Master - PROFINET NC-MP-4A4B-12DLA/AL1403

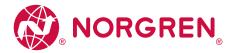

# 11.2. Update the firmware

The new firmware is installed via the device's web interface.

▶ During the firmware update, ensure that the device is connected to the supply voltages US and UA.

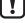

- Before the firmware update:
- ► Deactivate the connection to the PROFINET PLC.
- ▶ Set the parameter [IP address LR AGENT or SMARTOBSERVER] to 255.255.255.255 or 0.0.0.0.
- ► Stop the LRAgent.LRDevice service in the Windows task manager.
- After the firmware update:
- ▶ Check the settings of the interface to the LR AGENT and LR SMARTOBSERVER.

To install a new firmware version on the device:

### Requirements

- > Zip file with new firmware has been downloaded and unpacked.
- > Ethernet connection between laptop/PC and device is established.

### 1. Call up web interface

- ▶ Start web browser.
- Enter the following into the address field of the browser: and confirm with [ENTER]: http://<IP address of device>/web/update
- > Web browser shows the [Firmware Update] page.

# 2. Load the new firmware to the IO-Link master

- Click on [File choose].
- > A dialogue window appears.
- ► Select the firmware file (.bin) and click on [Open] in order to adopt the file.
- Click on [Submit] to start the firmware update.
- > Firmware is being loaded to the device.
- > After successful storage, the success message is displayed.

# 3. Reboot the IO-Link master

- ► Click on [Restart device now] to restart the device.
- > The RDY status LED flashes rapidly.
- > Firmware is updating.
- ► Follow the instructions in the browser.

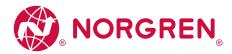

# 11.3. Exchanging the IO-Link device

To exchange an IO-Link device:

#### Requirements

- > The new IO-Link device is in the default state, as on delivery (factory settings).
- > The new IO-Link device supports the IO-Link standard 1.1 or higher.

### 1. Store the parameter set of the old IO-Link device

- Create the following parameter of the IO-Link port Device validation and data storage = [Type compatible V1.1 device with Restore]
- ► Save the changes on the device.
- > The IO-Link master saves the parameter values of the connected IO-Link device in the data memory.

### 2. Exchange IO-Link device

- ► Disconnect the old IO-Link device from the IO-Link master.
- ► Connect the new IO-Link device with the same IO-Link port of the NC-MP-4A4B-12DLA/AL1403.
- > The IO-Link master transfers the parameter values from the data memory to the new IO-Link device.
- > The new IO-Link device works with the restored parameter set.

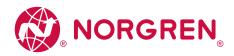

# 12. Factory Settings

In the factory settings, the device has the following parameter settings:

| Parameter            | Factory setting |
|----------------------|-----------------|
| [IP address]         | 0.0.0.0         |
| [Subnet mask]        | 0.0.0.0         |
| [IP gateway address] | 0.0.0.0         |
| [Host name]          | blank           |
| Data Storage         | empty           |

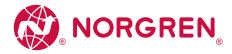

# 13. Accessories

List of accessories of NC-MP-4A4B-12DLA/AL1403:  $\rightarrow$  www.Norgren.com > Product page > Accessories

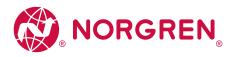

#### 14. Appendix

| in Appendix              |    |
|--------------------------|----|
| Content                  |    |
| Technical data           | 47 |
| PROFINET                 | 47 |
|                          |    |
| 14.1. Technical data     |    |
| Content                  |    |
| Application              | 47 |
| Electrical data          | 48 |
| Inputs/outputs           | 50 |
| Inputs                   | 50 |
| Outputs                  | 50 |
| Interfaces               | 51 |
| Environmental conditions | 51 |
| Approvals / tests        | 51 |
| Mechanical data          | 51 |
| Electrical connection    | 52 |
|                          |    |

# 14.1.1. Application

| Application          |                                    |
|----------------------|------------------------------------|
| Application          | I/O modules for field applications |
| Daisy-chain function | Voltage supply; Fieldbus interface |

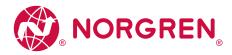

#### 14.1.2. Electrical data

| Electrical data              |                                              |
|------------------------------|----------------------------------------------|
| Operating voltage [V]        | 2030 DC; (US; according to SELV/PELV)        |
| Current consumption [mA]     | 3003900; (US)                                |
| protection class             | 111                                          |
| Additional voltage supply[V] | 2030 DC; (UA)                                |
| Sensor supply US             |                                              |
| Total current rating [A]     | 3,6                                          |
| Current rating per port [A]  | 2; (configurable: 02; factory setting: 0.45) |
| Actuator supply UA           |                                              |
| Total current rating [A]     | 8                                            |
| Current rating per port [A]  | 2; (configurable: 02; factory setting: 2)    |

#### Derating behavior

Derating without daisy chain

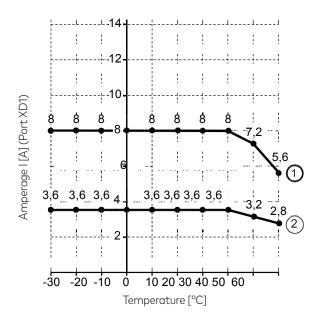

1 UA to ports X1...X4

2 US to ports X1...X8

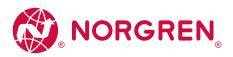

Derating without daisy chain

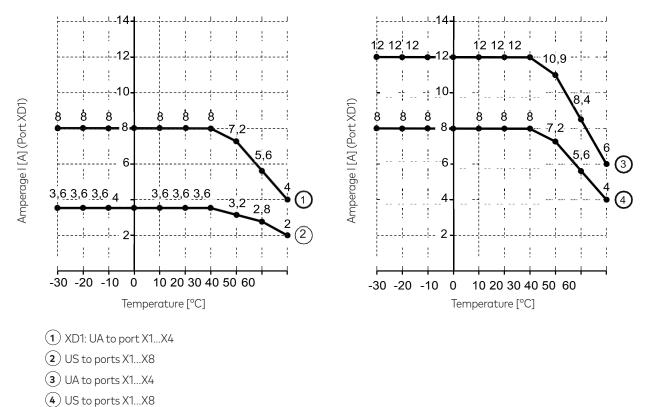

### Example:

| Temperature | I <sub>UA</sub> | I <sub>us</sub> | I UAdaiyschain | l <sub>USdaisychain</sub> |
|-------------|-----------------|-----------------|----------------|---------------------------|
| 30°C        | 8 A             | 3.6 A           | 8 A            | 12 A                      |

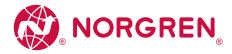

# 14.1.3. Inputs/outputs

| Inputs/outputs                     |                                                     |  |
|------------------------------------|-----------------------------------------------------|--|
| total number of inputs and outputs | 24; (configurable)                                  |  |
| Number of inputs and outputs       | Number of digital inputs: 12; Number of outputs: 12 |  |

### 14.1.4. Inputs

| Inputs                                          |                                                                   |
|-------------------------------------------------|-------------------------------------------------------------------|
| Number of digital inputs                        | 12; (IO-Link Port Class A: 4 x 2;<br>IO-Link Port Class B: 4 x 1) |
| Switching level high [V]                        | 1130                                                              |
| Switching level low [V]                         | 05                                                                |
| Digital inputs protected against short circuits | yes                                                               |

#### 14.1.5. Outputs

| Outputs                           |                                                                   |  |
|-----------------------------------|-------------------------------------------------------------------|--|
| Number of digital outputs         | 12; (IO-Link Port Class A: 4 x 1;<br>IO-Link Port Class B: 4 x 2) |  |
| Short-circuit protection          | yes                                                               |  |
| Actuator supply UA                |                                                                   |  |
| Max.current load per output [mA]  | 2000                                                              |  |
| Sensor supply US                  |                                                                   |  |
| Max. current load per output [mA] | 2000                                                              |  |

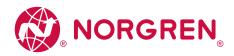

#### 14.1.6. Interfaces

| Interfaces                       |                                                                                                    |  |  |  |
|----------------------------------|----------------------------------------------------------------------------------------------------|--|--|--|
| Communication interface          | Ethernet; IO-Link                                                                                                    |  |  |  |
| Ethernet                         |                                                                                                    |  |  |  |
| Max.current load per output [mA] | 2000                                                                                                    |  |  |  |
| Transmission standard            | 10Base-T; 100Base-TX                                                                                                    |  |  |  |
| Transmission rate [MBit/s]       | 10; 100                                                                                                    |  |  |  |
| Protocol                         | PROFINET IO                                                                                                    |  |  |  |
| Factory settings                 | <ul> <li>IP address: 0.0.0.0</li> <li>Subnet mask: 0.0.0.0</li> <li>Gateway IP address: 0.0.0.0</li> <li>MAC Address: see type label</li> </ul> |  |  |  |
| Addition                         | CC-C (Conformance Class C); S2 redundancy;<br>Configuration in Run (CiR); IRT capability; SNMP                                                  |  |  |  |
| IO-Link Master                   |                                                                                                    |  |  |  |
| Type of transmission             | COM 1 / COM 2 / COM 3                                                                                                    |  |  |  |
| IO-Link revision                 | 1.1                                                                                                    |  |  |  |
| Number of ports class A 4        |                                                                                                    |  |  |  |
| Number of class B ports          | 4                                                                                                    |  |  |  |

### 14.1.7. Environmental conditions

| Environmental conditions             |                     |  |
|--------------------------------------|---------------------|--|
| Ambient temperature [°C]             | -2560               |  |
| Storage temperature [°C]             | -2585               |  |
| Max. perm. relative air humidity [%] | 90                  |  |
| Protection rating                    | IP 65; IP 66; IP 67 |  |
| Degree of soiling                    | 2                   |  |

# 14.1.8. Approvals / tests

| Approvals / tests    |                                                                                 |
|----------------------|---------------------------------------------------------------------------------|
| EMC                  | • EN 61000-6-2<br>• EN 61000-6-4                                                |
| Shock resistance     | DIN EN 60068-2-27                                                               |
| Vibration resistance | <ul> <li>DIN EN 60068-2-64 2009-04</li> <li>DIN EN 60068-2-6 2008-10</li> </ul> |

### 14.1.9. Mechanical data

| Mechanical data |                                          |  |
|-----------------|------------------------------------------|--|
| Weight [g]      | 412,1                                    |  |
| Materials       | Housing: PA; socket: brass nickel-plated |  |

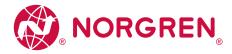

#### 14.1.10 Electrical connection

| Voltage supply IN XD1                    |                                       |               |                              |  |
|------------------------------------------|---------------------------------------|---------------|------------------------------|--|
| Connector                                | M12 (L-coded)                         | M12 (L-coded) |                              |  |
| Wiring                                   | 5                                     | 1:            | + 24 V DC (US)               |  |
|                                          | 1 100 1                               | 2:            | GND (UA)                     |  |
|                                          |                                       | 3:            | GND (US)                     |  |
|                                          |                                       | 4:            | +24 V DC (UA)                |  |
|                                          | 2 3                                   | 5:            | FE                           |  |
| Voltage supply OUT XD2                   |                                       |               |                              |  |
| Connector                                | M12 (L-coded)                         |               |                              |  |
| Wiring                                   | 5                                     | 1:            | + 24 V DC (US)               |  |
|                                          |                                       | 2:            | GND (UA)                     |  |
|                                          | 4001                                  | 3:            | GND (US)                     |  |
|                                          |                                       | 4:            | +24 V DC (UA)                |  |
|                                          | 3 2                                   | 5:            | FE                           |  |
| Ethernet IN / OUT XF1, XF2               |                                       |               |                              |  |
| Connector                                | M12                                   |               |                              |  |
| Wiring                                   | 1 0                                   | 1:            | TX +                         |  |
|                                          |                                       | 2:            | RX +                         |  |
|                                          | $5 \left( \frac{1}{2} \right)$        | 3:            | TX -                         |  |
|                                          |                                       | 4:            | RX -                         |  |
|                                          | 4 3                                   | 5:            | -                            |  |
| Process connection Ports Class           | B X1X4                                |               |                              |  |
| Connector                                | M12                                   |               |                              |  |
| Wiring                                   | 1 0                                   | 1:            | Sensor supply (US) L+        |  |
|                                          |                                       | 2:            | Actuator supply (UA) L+ / DO |  |
|                                          | $5 - (\frac{3}{2} \circ \frac{3}{2})$ | 3:            | Sensor supply (US) L-        |  |
|                                          | 4 3                                   | 4:            | C/Q IO-Link                  |  |
|                                          | 4 3                                   | 5:            | Actuator supply (UA) L-      |  |
| Process connection of Ports Class A X5X8 |                                       |               |                              |  |
| Connector                                | M12                                   |               |                              |  |
| Wiring                                   | 1 0                                   | 1:            | Sensor supply (US) L+        |  |
|                                          | 1 2                                   | 2:            | DI                           |  |
|                                          | 5 (°°°)                               | 3:            | Sensor supply (US) L-        |  |
|                                          |                                       | 4:            | C/Q IO-Link                  |  |
|                                          | 4 3                                   | 5:            | -                            |  |

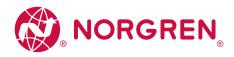

#### 14.2. PROFINET

| Content          |    |
|------------------|----|
| Device structure | 53 |
| Parameter data   | 54 |
| Cyclic data      | 60 |
| Acyclic data     | 66 |

# 14.2.1. Device structure

| Slot | Subslot                                                                                     | Label       | Description                                                                                                 |  |
|------|---------------------------------------------------------------------------------------------|-------------|----------------------------------------------------------------------------------------------------|--|
| 0    | 0x8000                                                                                      | X1          | Parameter PROFINET-IO                                                                                       |  |
|      | 0x8001                                                                                      | X1 P1       | Parameter Port XF1                                                                                          |  |
|      | 0x8002                                                                                      | X1 P2       | Parameter Port XF2                                                                                          |  |
| 1    | 0x1                                                                                         | IOLM proxy  | <ul> <li>→ IOLM proxy module (→ S. 61)</li> <li>→ Parameters of the IOLM proxy modules (→ S. 62)</li> </ul> |  |
|      | 0x2 X1 (B-Port)                                                                             | X1 (B-Port) |                                                                                                    |  |
|      | 0x3                                                                                         | X2 (B-Port) |                                                                                                    |  |
|      | Ox4         X3 (B-Port)           Ox5         X4 (B-Port)           Ox6         X5 (A-Port) | X3 (B-Port) |                                                                                                    |  |
|      |                                                                                             | X4 (B-Port) | $\rightarrow$ IOLD proxy modules ( $\rightarrow$ S. 63)                                                     |  |
|      |                                                                                             | X5 (A-Port) | $\rightarrow$ Parameters of the IOLD proxy modules ( $\rightarrow$ S. 65)                                   |  |
|      | 0x7                                                                                         | X6 (A-Port) |                                                                                                    |  |
|      | 0x8                                                                                         | X7 (A-Port) |                                                                                                    |  |
|      | 0x9                                                                                         | X8 (A-Port) |                                                                                                    |  |

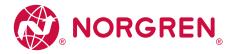

#### 14.2.2. Parameter data

| Content                              |    |
|--------------------------------------|----|
| IOLM proxy module                    | 54 |
| Parameters of the IOLM proxy modules | 55 |
| IOLD proxy modules                   | 56 |
| Parameters of the IOLD proxy modules | 58 |

#### IOLM proxy module

| Module            | IO-Link Master Proxy            | Description                           |
|-------------------|---------------------------------|---------------------------------------|
| 8 Ports           | IO-Link Master Proxy 8P         | Standard IO-Link Master               |
| 8 Ports           | IO-Link Master Proxy 8P EnMo    | IO-Link master with energy monitoring |
| 8 Ports - IO Mode | IO-Link Master Proxy 8P IO-Mode | IO-Link Master IO Mode                |

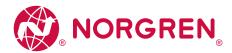

### Parameters of the IOLM proxy modules

| Parameter                   | Description                                                                                         | Possible values             |                                                                                                    |  |  |
|-----------------------------|----------------------------------------------------------------------------------------------------|-----------------------------|----------------------------------------------------------------------------------------------------|--|--|
| [Enable Port Diagnosis]     | Enable / disable diagnostic data of the port                                                        | Disabled                    | disabled                                                                                                   |  |  |
|                             |                                                                                                    | Enabled                     | enabled                                                                                                    |  |  |
| [Port Configuration without | Enable configuration of the IO-Link ports via IODD                                                  | Disabled                    | disabled                                                                                                   |  |  |
| Tool]                       | and the communication tool                                                                          | Enabled                     | enabled                                                                                                    |  |  |
| [Access Rights]             | The access rights to the parameter data, process data and events/diagnostic messages of the IO-Link | PROFINET + IoT              | PROFINET and LR DEVICE have read and write access rights to parameters and process data                    |  |  |
|                             | master and the connected IO-Link devices                                                            |                             | PROFINET and LR DEVICE have read access rights to events/alarms                                            |  |  |
|                             |                                                                                                    | PROFINET +<br>IoT (ro)      | <ul> <li>PROFINET has read and write access rights to<br/>parameters and process data</li> </ul>           |  |  |
|                             |                                                                                                    |                             | • PROFINET has read access rights to events/alarms                                                         |  |  |
|                             |                                                                                                    |                             | • LR DEVICE only has read access rights to parameters, process data and events/alarms                      |  |  |
|                             |                                                                                                    | PROFINET only               | <ul> <li>PROFINET has read and write access rights to<br/>parameters and process data</li> </ul>           |  |  |
|                             |                                                                                                    |                             | • PROFINET has read access rights to events/alarms                                                         |  |  |
|                             |                                                                                                    |                             | • LR DEVICE has no access rights (parameters, process data, events/alarms, web interface, firmware update) |  |  |
|                             |                                                                                                    | keep setting                | previous setting is valid*                                                                                 |  |  |
| [Mode Pin2 (Actuator Supply | Operating mode of the supply voltage UA on pin 2 of                                                 | OFF (IO-Link Type A Supply) | UA disables operation as IO-Link Port Class A*                                                             |  |  |
| UA)]                        | the IO-Link port                                                                                    | ON (IO-Link Type B Supply)  | UA enabled: Operation as IO-Link port class B                                                              |  |  |
|                             |                                                                                                    | Digital Output              | Operation as digital output                                                                                |  |  |
| [Current Limit Pin2         | maximum current value of the supply voltage UA on                                                   | per IO-Link port:           | ·                                                                                                    |  |  |
| (Actuator Supply UA) [mA]]  | pin 2 of the IO-Link port (only for Class B Ports)                                                  | 02000                       | 0 mA 2000 mA*                                                                                              |  |  |
| [Current Limit Pin1 + Pin4  | maximum current voltage of the supply voltage US                                                    | per IO-Link port:           |                                                                                                    |  |  |
| (Sensor Supply US) [mA]]    | on pin 1 and pin 4 of the IO-Link port                                                              | 0 450 2000                  | 0 mA 450 mA* 2000 mA                                                                                       |  |  |
| [Fail Safe DO Mode Pin 2    | Behavior of the additional digital output if the                                                    | Fail Safe Reset Value       | Failsafe enabled: reset value                                                                              |  |  |
| (Actuator Supply UA]        | PROFINET connection is interrupted                                                                  | Fail Safe Old Value         | Failsafe enabled: Hold last value*                                                                         |  |  |
|                             |                                                                                                    | Fail Safe Set Value         | Failsafe enabled: set the defined value                                                                    |  |  |

\* ... Factory settings

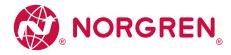

56

57

#### IOLD proxy modules

## Content

Port modules: I/O Mode Port modules: Mix Mode

## Port modules: I/O Mode

| Module                         | Port Mode | Process data                                         |
|--------------------------------|-----------|------------------------------------------------------|
| IO-Link 11/10 Byte + PQI       | IO-Link   | 1 byte input data and 1 byte output data and PQI     |
| IO-Link 1 I / 15 O Byte + PQI  | IO-Link   | 1 byte input data and 15 bytes output data and PQI   |
| IO-Link 2 I / 2 O Byte + PQI   | IO-Link   | 2 bytes input data and 2 bytes output data and PQI   |
| IO-Link 4 I / 1 O Byte + PQI   | IO-Link   | 4 bytes input data and 1 byte output data and PQI    |
| IO-Link 4 I / 4 O Byte + PQI   | IO-Link   | 4 bytes input data and 4 bytes output data and PQI   |
| IO-Link 8 I / 1 O Byte + PQI   | IO-Link   | 8 bytes input data and 1 byte output data and PQI    |
| IO-Link 8 I / 8 O Byte + PQI   | IO-Link   | 8 bytes input data and 8 bytes output data and PQI   |
| IO-Link 16 I / 1 O Byte + PQI  | IO-Link   | 16 bytes input data and 1 byte output data and PQI   |
| 10-Link 16 I / 16 0 Byte + PQI | IO-Link   | 16 bytes input data and 16 bytes output data and PQI |
| IO-Link 32 I / 1 O Byte + PQI  | IO-Link   | 32 bytes input data and 1 byte output data and PQI   |
| IO-Link 32 I / 32 O Byte + PQI | IO-Link   | 32 bytes input data and 32 bytes output data and PQI |
| IO-Link 1   Byte + PQI         | IO-Link   | 1 bytes input data and PQI                           |
| IO-Link 2   Byte + PQI         | IO-Link   | 2 bytes input data and PQI                           |
| IO-Link 4 I Byte + PQI         | IO-Link   | 4 bytes input data and PQI                           |
| IO-Link 8   Byte + PQI         | IO-Link   | 8 bytes input data and PQI                           |
| IO-Link 16 I Byte + PQI        | IO-Link   | 16 bytes input data and PQI                          |
| IO-Link 32 I Byte + PQI        | IO-Link   | 32 bytes input data and PQI                          |
| IO-Link 1 O Byte + PQI         | IO-Link   | 1 bytes output data and PQI                          |
| IO-Link 2 O Byte + PQI         | IO-Link   | 2 bytes output data and PQI                          |
| IO-Link 4 O Byte + PQI         | IO-Link   | 4 bytes output data and PQI                          |
| IO-Link 8 O Byte + PQI         | IO-Link   | 8 bytes output data and PQI                          |
| IO-Link 16 O Byte + PQI        | IO-Link   | 16 bytes output data and PQI                         |
| IO-Link 32 O Byte + PQI        | IO-Link   | 32 bytes output data and PQI                         |
| Digital Input without PD       | DI        | digital input                                        |
| Digital Output without PD      | DO        | digital output                                       |
| Disabled                       | disabled  | Port disabled                                        |

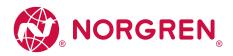

# IO Link Master - PROFINET NC-MP-4A4B-12DLA/AL1403

#### Port modules: Mix Mode

| Module                         | Port Mode | Process data                                         |
|--------------------------------|-----------|------------------------------------------------------|
| IO-Link 11/10 Byte + PQI       | IO-Link   | 1 byte input data and 1 byte output data and PQI     |
| IO-Link 1 I / 15 O Byte + PQI  | IO-Link   | 1 byte input data and 15 bytes output data and PQI   |
| IO-Link 2 I / 2 O Byte + PQI   | IO-Link   | 2 bytes input data and 2 bytes output data and PQI   |
| IO-Link 4 I / 1 O Byte + PQI   | IO-Link   | 4 bytes input data and 1 byte output data and PQI    |
| IO-Link 4 I / 4 O Byte + PQI   | IO-Link   | 4 bytes input data and 4 bytes output data and PQI   |
| IO-Link 8 I / 1 O Byte + PQI   | IO-Link   | 8 bytes input data and 1 byte output data and PQI    |
| IO-Link 8 I / 8 O Byte + PQI   | IO-Link   | 8 bytes input data and 8 bytes output data and PQI   |
| IO-Link 16 I / 1 O Byte + PQI  | IO-Link   | 16 bytes input data and 1 byte output data and PQI   |
| IO-Link 16 I / 16 O Byte + PQI | IO-Link   | 16 bytes input data and 16 bytes output data and PQI |
| IO-Link 32 I / 1 O Byte + PQI  | IO-Link   | 32 bytes input data and 1 byte output data and PQI   |
| IO-Link 32 I / 32 O Byte + PQI | IO-Link   | 32 bytes input data and 32 bytes output data and PQI |
| IO-Link 1   Byte + PQI         | IO-Link   | 1 bytes input data and PQI                           |
| IO-Link 2   Byte + PQI         | IO-Link   | 2 bytes input data and PQI                           |
| IO-Link 4 I Byte + PQI         | IO-Link   | 4 bytes input data and PQI                           |
| IO-Link 8 I Byte + PQI         | IO-Link   | 8 bytes input data and PQI                           |
| IO-Link 16 I Byte + PQI        | IO-Link   | 16 bytes input data and PQI                          |
| IO-Link 32 I Byte + PQI        | IO-Link   | 32 bytes input data and PQI                          |
| IO-Link 1 O Byte + PQI         | IO-Link   | 1 bytes output data and PQI                          |
| IO-Link 2 O Byte + PQI         | IO-Link   | 2 bytes output data and PQI                          |
| IO-Link 4 O Byte + PQI         | IO-Link   | 4 bytes output data and PQI                          |
| IO-Link 8 O Byte + PQI         | IO-Link   | 8 bytes output data and PQI                          |
| IO-Link 16 O Byte + PQI        | IO-Link   | 16 bytes output data and PQI                         |
| IO-Link 32 O Byte + PQI        | IO-Link   | 32 bytes output data and PQI                         |
| Digital Input                  | DI        | digital input                                        |
| Digital Output                 | DO        | digital output                                       |
| Disabled                       | disabled  | Port deactivated                                     |

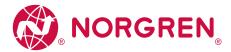

#### Parameters of the IOLD proxy modules

| Parameter                         | Description                                                                                                    | Possible values                                           |                                                                                                    |  |  |
|-----------------------------------|----------------------------------------------------------------------------------------------------|-----------------------------------------------------------|----------------------------------------------------------------------------------------------------|--|--|
| [Enable Port Diagnosis]           | Enable / disable diagnostic messages of                                                                                                  | Disabled                                                  | disabled                                                                                                    |  |  |
|                                   | the port                                                                                                    | Enabled*                                                  | enabled                                                                                                    |  |  |
| [Enable Process Alarm]            | enable/disable process alarms                                                                                                    | Disabled                                                  | disabled                                                                                                    |  |  |
|                                   |                                                                                                    | Enabled*                                                  | enabled                                                                                                    |  |  |
| [Port Configuration without Tool] | Enable configuration of the IO-Link ports                                                                                                | Disabled                                                  | disabled                                                                                                    |  |  |
|                                   | via IODD and the communication tool                                                                                                    | Enabled*                                                  | enabled                                                                                                    |  |  |
| [Enable Pull/Plug]                | enable/disable pull/plug alarm                                                                                                    | Disabled                                                  | Alarm disabled                                                                                                    |  |  |
|                                   |                                                                                                    | Enabled*                                                  | Alarm enabled                                                                                                    |  |  |
| [Port Mode]                       | Configuration mode for ports when                                                                                                    | Deactivated                                               | Port deactivated                                                                                                    |  |  |
|                                   | booting                                                                                                    | Apply Port Configuration                                  | Use values projected in PROFINET                                                                                                    |  |  |
|                                   |                                                                                                    | AutoStart                                                 | Use the set values of the IO-Link device                                                                                                    |  |  |
|                                   |                                                                                                    | DI Pin4                                                   | digital input                                                                                                    |  |  |
|                                   |                                                                                                    | DO Pin4                                                   | digital output                                                                                                    |  |  |
| [Validation / Data Storage]       | Supported IO-Link standard and<br>behavior of the NC-MP-4A4B-12DLA/<br>AL1403 when connecting new IO-Link<br>devices to the IO-Link port | no Device check and clear*                                | <ul> <li>no verification of the vendor ID and device ID</li> <li>no data storage</li> </ul>                                                                                                    |  |  |
|                                   |                                                                                                    | type compatible Device<br>(V1.0)                          | <ul> <li>IO-Link device is compatible with the V1.0 IO-Link standard</li> <li>Verification whether it is an IO-Link device of the same type<br/>(validation via vendor ID and device ID)</li> <li>no data storage</li> </ul>                                                                                                    |  |  |
|                                   |                                                                                                    | type compatible Device<br>(V1.1)                          | <ul> <li>IO-Link device is compatible with the V1.1 IO-Link standard</li> <li>Verification whether it is an IO-Link device of the same type<br/>(validation via vendor ID and device ID)</li> <li>no data storage</li> </ul>                                                                                                    |  |  |
|                                   |                                                                                                    | type compatible Device<br>(V1.1) with Backup +<br>Restore | <ul> <li>IO-Link device is compatible with the V1.1 IO-Link standard</li> <li>Verification whether it is an IO-Link device of the same type (validation via vendor ID and device ID)</li> <li>The IO-Link master saves the parameter values of the connected IO-Link device; The changes of the parameter values are saved as well</li> <li>When connecting an IO-Link device with factory settings, the parameter values stored in the IO-Link master are restored automatically on the IO-Link device.</li> </ul> |  |  |

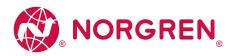

# IO Link Master - PROFINET NC-MP-4A4B-12DLA/AL1403

| Parameter         | Description                                                                                                    | Possible values                               |                                                                                                    |  |  |
|-------------------|----------------------------------------------------------------------------------------------------|-----------------------------------------------|----------------------------------------------------------------------------------------------------|--|--|
|                   |                                                                                                    | type compatible Device<br>(V1.1) with Restore | <ul> <li>IO-Link device is compatible with the V1.1 IO-Link standard</li> <li>Verification whether it is an IO-Link device of the same type (validation via vendor ID and device ID)</li> <li>The IO-Link master stores the parameter values of the connected IO-Link device once if the data memory of the NC-MP-4A4B-12DLA/AL1403 is empty.</li> <li>When connecting an IO-Link device with factory settings, the parameter values stored in the IO-Link master are restored automatically on the IO-Link device.</li> </ul> |  |  |
| [Port cycle time] | Cycle time of the data transmission on the IO-Link                                                                                                    | As fast as possible*                          | The device automatically sets the fastest possible cycle time                                                                                                    |  |  |
|                   | port                                                                                                    | 2.0 ms                                        | 2 milliseconds                                                                                                    |  |  |
|                   |                                                                                                    | 4.0 ms                                        | 4 milliseconds                                                                                                    |  |  |
|                   |                                                                                                    | 8.0 ms                                        | 8 milliseconds                                                                                                    |  |  |
|                   |                                                                                                    | 16.0 ms                                       | 16 milliseconds                                                                                                    |  |  |
|                   |                                                                                                    | 32.0 ms                                       | 32 milliseconds                                                                                                    |  |  |
|                   |                                                                                                    | 64.0 ms                                       | 64 milliseconds                                                                                                    |  |  |
|                   |                                                                                                    | 128.0 ms                                      | 128 milliseconds                                                                                                    |  |  |
| [Vendor ID]       | ID of the manufacturer that is to be validated                                                                                                    | 0* 65535                                      | ID of the manufacturer of the IO-Link device (Norgren: 310)                                                                                                    |  |  |
| [Device ID]       | ID of the IO-Link device that is to be validated                                                                                                    | 0* 16777215                                   | ID of the IO-Link device                                                                                                    |  |  |
| [Fail safe Mode]  | Behavior in case the PROFINET connection is                                                                                                    | No Fail Safe                                  | disabled                                                                                                    |  |  |
|                   | interrupted                                                                                                    | Fail Safe Reset Value                         | Failsafe enabled: reset to default values                                                                                                    |  |  |
|                   |                                                                                                    | Fail Safe Old Value                           | Failsafe enabled: maintain the most recent valid process value                                                                                                    |  |  |
|                   |                                                                                                    | Fail Safe Set Value                           | Failsafe enabled:                                                                                                    |  |  |
|                   |                                                                                                    | Fail Safe with Pattern                        | Failsafe enabled: set user-defined values                                                                                                    |  |  |
| [Pattern Value]   | required values for the process data in case the<br>connection is interrupted (as hexadecimal value)     Pattern depends on the size of the selected<br>PROFINET module | Per output<br>0x00*0xFF                       |                                                                                                    |  |  |

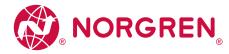

# 14.2.3. Cyclic data

| IOLM Proxy: IO Mode                         | 60 |
|---------------------------------------------|----|
| IOLM Proxy: Mix Mode                        | 61 |
| IOLM Proxy: Mix Mode with Energy Monitoring | 61 |
| IOLD Proxy: IO-Link n I / m O + PQI         | 64 |
| IOLD Proxy: Digital Output                  | 65 |
| IOLD Proxy: Digital Input                   | 65 |

# IOLM Proxy: IO Mode

Input data: 2 bytes

| Byte (offset)        | Contents                          | Contents                          |                                   |                                   |                                   |                                   |                                   |                                   |  |  |
|----------------------|-----------------------------------|-----------------------------------|-----------------------------------|-----------------------------------|-----------------------------------|-----------------------------------|-----------------------------------|-----------------------------------|--|--|
|                      | Bit 7                             | Bit 6                             | Bit 5                             | Bit 4                             | Bit 3                             | Bit 2                             | Bit 1                             | Bit O                             |  |  |
| n                    | Port X8: Digital<br>Input (Pin 2) | Port X7: Digital<br>Input (Pin 2) | Port X6: Digital<br>Input (Pin 2) | Port X5: Digital<br>Input (Pin 2) | Port X4: Digital<br>Input (Pin 2) | Port X3: Digital<br>Input (Pin 2) | Port X2: Digital<br>Input (Pin 2) | Port X1: Digital<br>Input (Pin 2) |  |  |
| n+1                  | Port X8: Digital<br>Input (Pin 4) | Port X7: Digital<br>Input (Pin 4) | Port X6: Digital<br>Input (Pin 4) | Port X5: Digital<br>Input (Pin 4) | Port X4: Digital<br>Input (Pin 4) | Port X3: Digital<br>Input (Pin 4) | Port X2: Digital<br>Input (Pin 4) | Port X1: Digital<br>Input (Pin 4) |  |  |
| _egend:              |                                   |                                   |                                   |                                   |                                   |                                   |                                   |                                   |  |  |
| [Port Xn: Digital In | put (Pin 2)] Swit                 | ching status of the               | digital input of the X            | (n port (pin 2)                   | 1 bit                             | 0x0                               | OFF                               |                                   |  |  |
|                      |                                   |                                   |                                   |                                   |                                   | Ox1 ON                            |                                   |                                   |  |  |
| [Port Xm: Digital    | Input (Pin 4)] Swit               | ching status of the               | digital input of the X            | (m port (pin 4)                   | 1 bit                             | 0x0                               | OF                                | F                                 |  |  |
|                      |                                   |                                   |                                   |                                   |                                   | Ox1                               | ON                                |                                   |  |  |

## Output data: 2 bytes

| Byte (offset) | Contents                           |                                    |                                    |                                    |                                    |                                    |                                   |                                    |
|---------------|------------------------------------|------------------------------------|------------------------------------|------------------------------------|------------------------------------|------------------------------------|-----------------------------------|------------------------------------|
|               | Bit 7                              | Bit 6                              | Bit 5                              | Bit 4                              | Bit 3                              | Bit 2                              | Bit 1                             | Bit O                              |
| n             | res.                               | res.                               | res.                               | res.                               | Port X4: Digital<br>Output (Pin 2) | Port X3: Digital<br>Output (Pin 2) | Port X2 Digital<br>Output (Pin 2) | Port X1: Digital<br>Output (Pin 2) |
| n+1           | Port X8: Digital<br>Output (Pin 4) | Port X7: Digital<br>Output (Pin 4) | Port X6: Digital<br>Output (Pin 4) | Port X5: Digital<br>Output (Pin 4) | Port X4: Digital<br>Output (Pin 4) | Port X3: Digital<br>Output (Pin 4) | Port X2 Digital<br>Output (Pin 4) | Port X1: Digital<br>Output (Pin 4) |

#### Legend:

| [Port Xn: Digital Output (Pin 2)] | Switching status of the digital output of the Xn port (pin 2) | 1 bit | 0x0 | OFF |
|-----------------------------------|---------------------------------------------------------------|-------|-----|-----|
|                                   |                                                               |       | Ox1 | ON  |
| [Port Xm: Digital Output (Pin 4)] | Switching status of the digital output of the Xm port (pin 4) | 1 bit | 0x0 | OFF |
|                                   |                                                               |       | 0x1 | ON  |

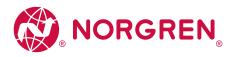

# IOLM Proxy: Mix Mode

Input data: 1 byte

| Byte (offset)        | Contents                          | Contents                          |                                   |                                   |                                   |                                   |                                   |                                   |
|----------------------|-----------------------------------|-----------------------------------|-----------------------------------|-----------------------------------|-----------------------------------|-----------------------------------|-----------------------------------|-----------------------------------|
|                      | Bit 7                             | Bit 6                             | Bit 5                             | Bit 4                             | Bit 3                             | Bit 2                             | Bit 1                             | Bit O                             |
| n                    | Port X8: Digital<br>Input (Pin 2) | Port X7: Digital<br>Input (Pin 2) | Port X6: Digital<br>Input (Pin 2) | Port X5: Digital<br>Input (Pin 2) | Port X4: Digital<br>Input (Pin 2) | Port X3: Digital<br>Input (Pin 2) | Port X2: Digital<br>Input (Pin 2) | Port X1: Digital<br>Input (Pin 2) |
|                      |                                   |                                   |                                   |                                   |                                   |                                   |                                   |                                   |
| Legend:              |                                   |                                   |                                   |                                   |                                   |                                   |                                   |                                   |
| [Port Xn: Digital In | put (Pin 2)] Swite                | ching status of the o             | digital input of the X            | in port (pin 2)                   | 1 bit                             | 0x0                               | OFF                               | =                                 |
|                      |                                   |                                   |                                   |                                   |                                   | 0x1                               | ON                                |                                   |

# Output data: 1 byte

| Byte (offset) | Contents |       |       |       |                                    |                                    |                                   |                                    |
|---------------|----------|-------|-------|-------|------------------------------------|------------------------------------|-----------------------------------|------------------------------------|
|               | Bit 7    | Bit 6 | Bit 5 | Bit 4 | Bit 3                              | Bit 2                              | Bit 1                             | Bit O                              |
| n             | res.     | res.  | res.  | res.  | Port X4: Digital<br>Output (Pin 2) | Port X3: Digital<br>Output (Pin 2) | Port X2 Digital<br>Output (Pin 2) | Port X1: Digital<br>Output (Pin 2) |

| •                                 |                                                               |       |     |     |
|-----------------------------------|---------------------------------------------------------------|-------|-----|-----|
| [Port Xn: Digital Output (Pin 2)] | Switching status of the digital output of the Xn port (pin 2) | 1 bit | 0x0 | OFF |
|                                   |                                                               |       | 0x1 | ON  |

# IOLM Proxy: Mix Mode with Energy Monitoring

Input data: 36 bytes

Legend:

| Byte (offset) | Contents                          |                                   |                                   |                                   |                                   |                                   |                                   |                                   |
|---------------|-----------------------------------|-----------------------------------|-----------------------------------|-----------------------------------|-----------------------------------|-----------------------------------|-----------------------------------|-----------------------------------|
|               | Bit 7                             | Bit 6                             | Bit 5                             | Bit 4                             | Bit 3                             | Bit 2                             | Bit 1                             | Bit O                             |
| n             | Port X8: Digital<br>Input (Pin 2) | Port X7: Digital<br>Input (Pin 2) | Port X6: Digital<br>Input (Pin 2) | Port X5: Digital<br>Input (Pin 2) | Port X4: Digital<br>Input (Pin 2) | Port X3: Digital<br>Input (Pin 2) | Port X2: Digital<br>Input (Pin 2) | Port X1: Digital<br>Input (Pin 2) |
| n+1           | res.                              | res.                              | res.                              | res.                              | res.                              | res.                              | Status Actuator<br>Supply UA      | Status Sensor<br>Supply US        |
| n+2           |                                   |                                   |                                   | Supply Voltage Ac                 | tuator [mV] (MSB)                 |                                   |                                   |                                   |
| n+3           |                                   |                                   |                                   | Supply Voltage Ac                 | tuator [mV] (LSB)                 |                                   |                                   |                                   |
| n+4           |                                   |                                   |                                   | Supply Current Ac                 | tuator [mA] (MSB)                 |                                   |                                   |                                   |
| n+5           |                                   |                                   |                                   | Supply Current Ac                 | tuator [mA] (LSB)                 |                                   |                                   |                                   |
| n+6           |                                   |                                   |                                   | Supply Voltage S                  | ensor [mV] (MSB)                  |                                   |                                   |                                   |
| n+7           |                                   |                                   |                                   | Supply Voltage S                  | ensor [mV] (LSB)                  |                                   |                                   |                                   |
| n+8           |                                   |                                   |                                   | Supply Current S                  | ensor [mA] (MSB)                  |                                   |                                   |                                   |
| n+9           |                                   |                                   |                                   | Supply Current S                  | ensor [mA] (LSB)                  |                                   |                                   |                                   |
| n+10          | Port X8: Status<br>Actuator Port  | Port X7: Status<br>Actuator Port  | Port X6: Status<br>Actuator Port  | Port X5: Status<br>Actuator Port  | Port X4: Status<br>Actuator Port  | Port X3: Status<br>Actuator Port  | Port X2: Status<br>Actuator Port  | Port X1: Status<br>Actuator Port  |

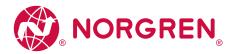

# IO Link Master - PROFINET NC-MP-4A4B-12DLA/AL1403

| Byte (offset) | Contents                       |                                |                                |                                |                                |                                |                                |                                |
|---------------|--------------------------------|--------------------------------|--------------------------------|--------------------------------|--------------------------------|--------------------------------|--------------------------------|--------------------------------|
|               | Bit 7                          | Bit 6                          | Bit 5                          | Bit 4                          | Bit 3                          | Bit 2                          | Bit 1                          | Bit O                          |
| n+11          |                                | 1                              |                                | Port X1: Actuator (            | Current [mA] (MSB)             | 1                              |                                | 1                              |
| n+12          |                                |                                |                                | Port X1: Actuator (            | Current [mA] (LSB)             |                                |                                |                                |
| n+13          |                                |                                |                                | Port X2: Actuator (            | Current [mA] (MSB)             |                                |                                |                                |
| n+14          |                                |                                |                                | Port X2: Actuator (            | Current [mA] (LSB)             |                                |                                |                                |
| n+15          |                                |                                |                                | Port X3: Actuator (            | Current [mA] (MSB)             |                                |                                |                                |
| n+16          |                                |                                |                                | Port X3: Actuator (            | Current [mA] (LSB)             |                                |                                |                                |
| n+17          |                                |                                |                                | Port X4: Actuator (            | Current [mA] (MSB)             |                                |                                |                                |
| n+18          |                                |                                |                                | Port X4: Actuator (            | Current [mA] (LSB)             |                                |                                |                                |
| n+19          | Port X8: Status<br>Sensor Port | Port X7: Status<br>Sensor Port | Port X6: Status<br>Sensor Port | Port X5: Status<br>Sensor Port | Port X4: Status<br>Sensor Port | Port X3: Status<br>Sensor Port | Port X2: Status<br>Sensor Port | Port X1: Status<br>Sensor Port |
| n+20          |                                |                                |                                | Port X1: Sensor C              | urrent [mA] (MSB)              |                                |                                |                                |
| n+21          |                                |                                |                                | Port X1: Sensor C              | urrent [mA] (LSB)              |                                |                                |                                |
| n+22          |                                |                                |                                | Port X2: Sensor C              | urrent [mA] (MSB)              |                                |                                |                                |
| n+23          |                                |                                |                                | Port X2: Sensor C              | urrent [mA] (LSB)              |                                |                                |                                |
| n+24          |                                |                                |                                | Port X3: Sensor C              | urrent [mA] (MSB)              |                                |                                |                                |
| n+25          |                                |                                |                                | Port X3: Sensor C              | urrent [mA] (LSB)              |                                |                                |                                |
| n+26          |                                |                                |                                | Port X4: Sensor C              | urrent [mA] (MSB)              |                                |                                |                                |
| n+27          |                                |                                |                                | Port X4: Sensor C              | urrent [mA] (LSB)              |                                |                                |                                |
| n+28          |                                |                                |                                | Port X5: Sensor C              | urrent [mA] (MSB)              |                                |                                |                                |
| n+29          |                                |                                |                                | Port X5: Sensor C              | urrent [mA] (LSB)              |                                |                                |                                |
| n+30          |                                |                                |                                | Port X6: Sensor C              | urrent [mA] (MSB)              |                                |                                |                                |
| n+31          |                                |                                |                                | Port X6: Sensor C              | urrent [mA] (LSB)              |                                |                                |                                |
| n+32          |                                |                                |                                | Port X7: Sensor C              | urrent [mA] (MSB)              |                                |                                |                                |
| n+33          |                                |                                |                                | Port X7: Sensor C              | urrent [mA] (LSB)              |                                |                                |                                |
| n+34          |                                |                                |                                | Port X8: Sensor C              | urrent [mA] (MSB)              |                                |                                |                                |
| n+35          |                                |                                |                                | Port X8: Sensor C              | urrent [mA] (LSB)              |                                |                                |                                |

| [Port Xn: Digital Input (Pin 2)] | Switching status of the digital input of the Xn port (pin | 1 bit | 0x0 | OFF                             |
|----------------------------------|-----------------------------------------------------------|-------|-----|---------------------------------|
|                                  | 2)                                                        |       | 0x1 | ON                              |
| [Status Actuator Supply UA]      | Status of the supply voltage UA                           | 1 bit | 0x0 | UA is connected<br>and no error |
|                                  |                                                           |       | 0x1 | Error                           |
| [Status Sensor Supply US]        | Status of the supply voltage US                           | 1 bit | 0x0 | no error                        |
|                                  |                                                           |       | 0x1 | Error                           |

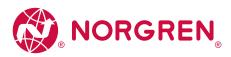

# IO Link Master - PROFINET NC-MP-4A4B-12DLA/AL1403

| [Supply Voltage Actuator [mV]]   | voltage value of the supply voltage UA (value in mV)                                                | 2 bytes | 0x0000 0xFFFF |
|----------------------------------|----------------------------------------------------------------------------------------------------|---------|---------------|
| [Supply Current Actuator [mA]]   | Current intensity value of the supply voltage UA (value in mA)                                      | 2 bytes | 0x0000 0xFFFF |
| [Supply Voltage Sensor [mV]]     | Voltage value of the supply voltage US (value in mV)                                                | 2 bytes | 0x0000 0xFFFF |
| [Supply Current Sensor [mA]]     | Current intensity value of the supply voltage US (value in mA)                                      | 2 bytes | 0x0000 0xFFFF |
| [Port Xn: Status Actuator Port]  | Status of the supply voltage UA of the port                                                         | 1 bit   | 0x0 no error  |
|                                  |                                                                                                    |         | 0x1 error     |
| [Port Xn: Actuator Current [mA]] | Current intensity value of the supply voltage UA on pin 2 of the Xn port (value in mA)              | 2 bytes | 0x0000 0xFFFF |
| [Port Xm: Status Sensor Port]    | Status of the supply voltage US of the port                                                         | 1 bit   | 0x0 no error  |
|                                  |                                                                                                    |         | Ox1 error     |
| [Port Xm: Sensor Current [mA]]   | Current intensity value of the supply voltage US on pin 1 and pin 4 of the Xm port (value in mA) $$ | 2 bytes | 0x0000 0xFFFF |
|                                  |                                                                                                    |         |               |

| Byte (offset) | Contents |       |       |       |                                    |                                    |                                   |                                    |
|---------------|----------|-------|-------|-------|------------------------------------|------------------------------------|-----------------------------------|------------------------------------|
|               | Bit 7    | Bit 6 | Bit 5 | Bit 4 | Bit 3                              | Bit 2                              | Bit 1                             | Bit O                              |
| n             | res.     | res.  | res.  | res.  | Port X4: Digital<br>Output (Pin 2) | Port X3: Digital<br>Output (Pin 2) | Port X2 Digital<br>Output (Pin 2) | Port X1: Digital<br>Output (Pin 2) |

# Legend:

| [Port Xn: Digital Output (Pin 2)] | Switching status of the digital output of the Xn port (pin 2) | 1 bit | 0x0 | OFF |
|-----------------------------------|---------------------------------------------------------------|-------|-----|-----|
|                                   |                                                               |       | Ox1 | ON  |

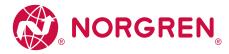

# Port modules: I/O Mode

### Input data:

| Byte | Contents                                                                                                    |
|------|----------------------------------------------------------------------------------------------------|
| 0    | IO-Link input data (n bytes)                                                                                 |
| n    | Port Qualifier Information ( $\rightarrow$ Mapping: Port Qualifier Information (PQI) ( $\rightarrow$ S. 72)) |

#### Legend:

n ... Number of bytes on input data (n = [0, 1, 2, 4, 8, 16, 32])

# Output data:

| Byte | Contents                      |
|------|-------------------------------|
| 0    | IO-Link output data (m bytes) |

Legend:

m ... Number of bytes on output data (m = [0, 1, 2, 4, 8, 16, 32])

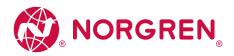

### Mapping: Port Qualifier Information (PQI)

| Bit          |        |         |                         |                          |                    |        |      |
|--------------|--------|---------|-------------------------|--------------------------|--------------------|--------|------|
| 7            | 6      | 5       | 4                       | 3                        | 2                  | 1      | 0    |
| PQ           | DevErr | DevComm | PortActive              | SubstDev                 | NewPar             | res.   | res. |
|              |        | 1       |                         | 1                        | 1                  | 1      | 1    |
| Legend:      |        |         |                         |                          |                    |        |      |
| [NewPar]     | 1 bit  | 0x0     | no IO-Link device para  | meter update detected    | Ł                  |        |      |
|              |        | 0x1     | IO-Link device parame   | ter detected             |                    |        |      |
| [SubstDev]   | 1 bit  | 0x0     | No exchange IO-Link d   | evice detected (identic  | al serial number)  |        |      |
|              |        | 0x1     | Exchange IO-Link devi   | ce detected (different s | serial number)     |        |      |
| [PortActive] | 1 bit  | 0x0     | Disable the port via th | e port function          |                    |        |      |
|              |        | 0x1     | Port enabled            |                          |                    |        |      |
| [DevComm]    | 1 bit  | 0x0     | no IO-Link device avail | able                     |                    |        |      |
|              |        | 0x1     | IO-Link device detecte  | d; IO-Link device in PRE | EOPERATE or OPERAT | E mode |      |
| [DevErr]     | 1 bit  | 0x0     | no error/warning        |                          |                    |        |      |
|              |        | 0x1     | Error/warning of IO-Li  | nk device or port        |                    |        |      |
| [PQ]         | 1 bit  | 0x0     | Invalid I/O process dat | a from the IO-Link dev   | ice                |        |      |
|              |        | 0x1     | Invalid I/O process dat | a of the IO-Link device  |                    |        |      |

# IOLD Proxy: Digital Output

| Byte           | Contents     |                |          |     |  |  |
|----------------|--------------|----------------|----------|-----|--|--|
| 0              | Digital Outp | ut             |          |     |  |  |
| [Digital Outpu | ut]          | Digital output | 0x00     | OFF |  |  |
|                |              | (pin 4)        | 0x010xFF | ON  |  |  |

## IOLD Proxy: Digital Input

| Byte            | Contents      |                       |      |     |
|-----------------|---------------|-----------------------|------|-----|
| 0               | Digital Input |                       |      |     |
| [Digital Input] |               | Digital Input (pin 4) | 0x00 | OFF |
|                 |               |                       | 0x01 | ON  |

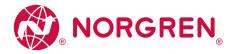

#### 14.2.4. Acyclic data

| Content               |
|-----------------------|
| I&M datasets          |
| Diagnostic and alarms |

66 68

## I&M datasets

The NC-MP-4A4B-12DLA/AL1403 supports the following I&M datasets (I&M = Identification & Maintenance):

### I&MO (Slot 0)

| Variable                                      | Description                                                             | Access | Size |
|-----------------------------------------------|-------------------------------------------------------------------------|--------|------|
| Vendor ID                                     | IO-Link ID of the manufacturer                                          | r      | 2    |
| OrderID                                       | Order number of the device (numbers are separated by blanks)            | r      | 20   |
| Serial number                                 | Serial number of the device (numbers separated by blanks)               | r      | 16   |
| Hardware revision                             | Hardware revision of the device                                         | r      | 2    |
| Software revision prefix                      | Prefix of the software revision of the device (V, R, P, U or T)         | r      | 1    |
| Software Revision                             | Software revision (numbers separated by blanks, e.g. x y z in "Vx.y.z") | r      | 3    |
| Revision Counter                              | Revision counter; is incremented with each parameter change             | r      | 2    |
| Profile ID                                    | ID of sub-module profile (Slot 0: 0x0000)                               | r      | 2    |
| Profile Specific Type                         | additional value for profile ID; 0, if not used                         | r      | 2    |
| IMVersion I&M version (default value: 0x0101) |                                                                         | r      | 2    |
| IMSupported                                   | Supported I&M datasets (0x1110 for I&M1-3)                              | r      | 2    |

r ... only read

#### 1&M1 (Slot 0)

| Variable                 | Description                                                     | Access | Size |
|--------------------------|-----------------------------------------------------------------|--------|------|
| TagFunction of submodule | function of the device (ASCII, padded with spaces)              | r/w    | 32   |
| TagLocation of submodule | Location of the device in the plant (ASCII, padded with spaces) | r/w    | 22   |

r/w ... read and write

### I&M2 (Slot 0)

| Variable          | Description                                                 | Access | Size |
|-------------------|-------------------------------------------------------------|--------|------|
| Installation_Date | Installation date of the device (ASCII, padded with spaces) | r/w    | 16   |
|                   | reserved                                                    | r/w    | 38   |

r/w ... read and write

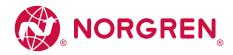

#### I&M3 (Slot 0)

| Descriptor Description of the device (ASCII, padded with spaces) r/w 54 | Variable   | Description                                           | Access | Size |
|-------------------------------------------------------------------------|------------|-------------------------------------------------------|--------|------|
|                                                                         | Descriptor | Description of the device (ASCII, padded with spaces) | r/w    | 54   |

r/w ... read and write

### 1&M0 (Slot 1)

| Variable                 | Description                                                             | Access | Size |
|--------------------------|-------------------------------------------------------------------------|--------|------|
| Vendor ID                | IO-Link ID of the manufacturer                                          | r      | 2    |
| OrderID                  | Order number of the device (numbers are separated by blanks)            | r      | 20   |
| Serial number            | Serial number of the device (numbers separated by blanks)               | r      | 16   |
| Hardware revision        | Hardware revision of the device                                         | r      | 2    |
| Software revision prefix | Prefix of the software revision of the device (V, R, P, U or T)         | r      | 1    |
| SOFTWARE_REVISION        | Software revision (numbers separated by blanks, e.g. x y z in "Vx.y.z") | r      | 3    |
| REVISION_COUNTER         | Revision counter; is incremented with each parameter change             | r      | 2    |
| Profile ID               | ID of the sub-module profile (Slot 1: 0x4E01 = IOLink)                  | r      | 2    |
| Profile Specific Type    | additional value for profile ID; 0, if not used                         | r      | 2    |
| IMVersion                | I&M version (default value: 0x0101)                                     | r      | 2    |
| IMSupported              | Supported I&M datasets (0x0E for I&M1-3)                                | r      | 2    |

r ... only read

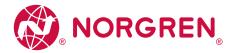

# Diagnostic and alarms

| ECD code | Name                        | Description                                                  | Туре        |
|----------|-----------------------------|--------------------------------------------------------------|-------------|
| 0x02     | EVNT_CODE_M_PDU_CHECK       | Receive frame with CRC error                                 | Alarm       |
| 0x1B     | EVNT_CODE_S_RETRY           | Repetitions detected                                         | Alarm       |
| 0x1E     | EVNT_CODE_P_SHORT           | Short circuit on C/Q cable detected                          | Diagnostics |
| 0x1F     | EVNT_CODE_P_SENSOR          | Error in the sensor supply                                   | Diagnostics |
| 0x20     | EVNT_CODE_P_ACTOR           | Error in the actuator supply                                 | Diagnostics |
| 0x21     | EVNT_CODE_P_POWER           | Error in the power supply of the IO-Link master              | Diagnostics |
| 0x28     | EVNT_CODE_DSREADY_NOACTION  | Data storage completed, but no action, since CRC was correct | Alarm       |
| 0x29     | DS_FAULT_IDENT              | Sensor does not match the content of the data memory         | Alarm       |
| 0x2A     | DS_FAULT_SIZE               | Sensor parameters too large for data memory                  | Alarm       |
| 0x2B     | DS_FAULT_UPLOAD             | Error during data memory transmission from the sensor        | Alarm       |
| 0x2C     | DS_FAULT_DOWNLOAD           | Error during data memory transmission to the sensor          | Alarm       |
| 0x2F     | DS_FAULT_DEVICE_LOCKED      | Error during data storage because the device is blocked      | Alarm       |
| 0x32     | EVNT_CODES_DSREADY_DOWNLOAD | Parameter transmission to the sensor finished                | Alarm       |
| 0x33     | EVNT_CODE_DSREADY_UPLOAD    | Parameter transmission from the sensor finished              | Diagnostics |

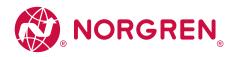

#### 15. Index

| Α                                                 |        |
|---------------------------------------------------|--------|
| Accessories                                       | 46     |
| Acyclic data                                      | 66     |
| Appendix                                          | 47     |
| Application                                       | 47     |
| Approvals / tests                                 | 51     |
| с                                                 |        |
| Cleaning process                                  | 42     |
| Configuration                                     | 20     |
| Configure IO-Link devices                         | 31, 39 |
| Configure IO-Link ports                           | 37     |
| Configure the IO-Link master                      | 34     |
| Connect PROFINET ports                            | 12     |
| Connect the device                                | 15     |
| Cyclic data                                       | 60     |
| D                                                 |        |
| Derating behavior                                 | 48     |
| Derating with daisy chain                         | 49     |
| Derating without daisy chain                      | 48     |
| Detect diagnostics and alarms                     | 40     |
| Device structure                                  | 53     |
| Diagnostic and alarms                             | 68     |
| Digital inputs                                    | 9      |
| Digital outputs                                   | 9      |
| E                                                 |        |
| Electrical connection                             | 11, 52 |
| Electrical data                                   | 48     |
| Environmental conditions                          | 51     |
| Ethernet ports                                    | 17     |
| Exchanging the IO-Link device                     | 44     |
| Explanation of Symbols                            | 5      |
| F                                                 |        |
| Factory Settings                                  | 45     |
| Fieldbus                                          |        |
| Configure IP settings                             | 24     |
| Firmware                                          |        |
| Reboot the device                                 | 30     |
| Reset device to factory settings                  | 30     |
| First access with LR DEVICE to the IO-Link master | 22     |
| Function                                          | 8      |
|                                                   |        |

# G

| General                                              | 6    |  |
|------------------------------------------------------|------|--|
| Ground the device                                    | 14   |  |
|                                                      |      |  |
| 1<br>ISNA distance at a                              |      |  |
| I&M datasets                                         | 66   |  |
| 1&MO (Slot 0)                                        | 66   |  |
| 1&MO (Slot 1)                                        | 67   |  |
| 1&M1 (Slot 0)                                        | 66   |  |
| 1&M2 (Slot 0)                                        | 66   |  |
| 1&M3 (Slot 0)                                        | 67   |  |
|                                                      | 20   |  |
| Show device information                              | 29   |  |
| Inputs                                               | 50   |  |
| Inputs/outputs                                       | 50   |  |
| Install GSD Files                                    | 32   |  |
| Installing the device                                | 10   |  |
| Integrate the IO-Link master in the project          | 33   |  |
| Intended use                                         | 7    |  |
| Interfaces                                           | 51   |  |
| IOLD Proxy                                           |      |  |
| Digital Input                                        | 65   |  |
| Digital Output                                       | 65   |  |
| IO-Link n I / m O + PQI                              | 64   |  |
| IOLD proxy modules                                   | 67   |  |
| IO-Link                                              | 9    |  |
| IO-Link Master                                       |      |  |
| Set operating mode                                   | 35   |  |
| Set the module parameters                            | 36   |  |
| IO-Link ports                                        |      |  |
| Activate data transfer to LR AGENT or LR             |      |  |
| SMARTOBSERVER                                        | 25   |  |
| Set the device validation and data storage           | 28   |  |
| Set the operating mode Pin 2 (UA)                    | 25   |  |
| Set the operating mode Pin 4                         | 27   |  |
| IO-Link Ports                                        |      |  |
| Set fails-safe values                                | 29   |  |
| IO-Link Ports                                        |      |  |
| restrict current intensity                           | 26   |  |
| IO-Link Ports                                        |      |  |
| Configuration of the operating mode and process data | a 37 |  |
| IO-Link Ports                                        |      |  |
| Parameter setting                                    | 38   |  |
| IO-Link Ports (Class A)                              | 18   |  |
| IO-Link Ports (Class B)                              | 18   |  |
|                                                      |      |  |

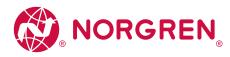

# **IO Link Master - PROFINET** NC-MP-4A4B-12DLA/AL1403

| IO-Link supply                            | 9         | R                                                   |     |
|-------------------------------------------|-----------|-----------------------------------------------------|-----|
| IOLM Proxy                                |           | Read and write process data                         | 39  |
| IO Mode                                   | 60        | Read I&M datasets                                   | 40  |
| Mix Mode                                  | 65        | Remarks                                             | 21  |
| Mix Mode with Energy Monitoring           | 65        | Required background knowledge                       | 6   |
| IOLM proxy module                         | 54        | S                                                   |     |
| IoT                                       |           |                                                     | 6   |
| Configure access rights                   | 23        | Safety instructions<br>Safety symbols on the device | 6   |
| Configure the interface to LR AGENT or LR | 0.4       |                                                     | 19  |
| SMARTOBSERVER                             | 24        | Setup<br>Status LEDs                                | 19  |
| L                                         |           | Status LEDS                                         | 17  |
| LED indicators                            | 17        | т                                                   |     |
| Legal and copyright information           | 4         | Tampering with the unit                             | 6   |
| LR DEVICE                                 | 20        | Technical data                                      | 47  |
|                                           |           |                                                     |     |
| Μ                                         |           | U                                                   | (2) |
| Maintenance, repair and disposal          | 42        | Update the firmware                                 | 43  |
| Mapping                                   |           | Use web-based management                            | 41  |
| Port Qualifier Information (PQI)          | 65        | V                                                   |     |
| Mechanical data                           | 51        | Visual indication                                   | 8   |
| Modification history                      | 5         | Voltage output                                      | 9   |
| Mounting                                  | 10        | Voltage supply                                      | 18  |
| Ν                                         |           | VPN connection                                      | 21  |
| Notes                                     | 11        |                                                     |     |
| 0                                         |           |                                                     |     |
| Offline parameter setting                 | 21        |                                                     |     |
| Online parameter setting                  | 21        |                                                     |     |
| Operating and display elements            | 16        |                                                     |     |
| Operation                                 | 41        |                                                     |     |
| Outputs                                   | 50        |                                                     |     |
| Overview                                  | 16        |                                                     |     |
| Р                                         |           |                                                     |     |
| Parameter data                            | 54        |                                                     |     |
| Parameter setting                         | 8         |                                                     |     |
| Parameter setting options                 | 19        |                                                     |     |
| Parameters of the IOLD proxy modules      | 58        |                                                     |     |
| Parameters of the IOLM proxy modules      | 55        |                                                     |     |
| Permitted use                             | 7         |                                                     |     |
| Port modules                              |           |                                                     |     |
| I/O Mode                                  | 56        |                                                     |     |
| Mix Mode                                  | 57        |                                                     |     |
| Preliminary note                          | 4         |                                                     |     |
| PROFINET                                  | 8, 32, 53 |                                                     |     |
| Prohibited use                            | 0, 52, 55 |                                                     |     |
|                                           | /         |                                                     |     |

Purpose of the document

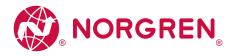

Notes

Norgren operates four global centres of technical excellence and a sales and service network in 50 countries, as well as manufacturing capability in Brazil, China, Czech Republic, Germany, India, Mexico UK and the USA.

For information on all Norgren companies visit

#### www.norgren.com

Supported by distributors worldwide.

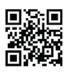

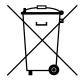

Disposal of this product is regulated by the EU WEEE Directive for waste electrical and electronic equipment. Dispose of the product properly and not as part of the normal waste stream.

Observe the regulations of the respective country. Information can be obtained from the national authorities.

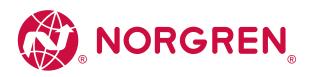

Norgren, Buschjost, FAS, Herion, Kloehn, Maxseal and Thompson Valves are registered trademarks of Norgren companies.

Due to our policy of continuous development, Norgren reserve the right to change specifications without prior notice.

OM\_IO-Link Master en/01/21

Selected Images used under license from Shutterstock.com

IMI

Incorporating

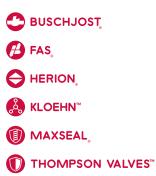